# **G560**

Setup Guide

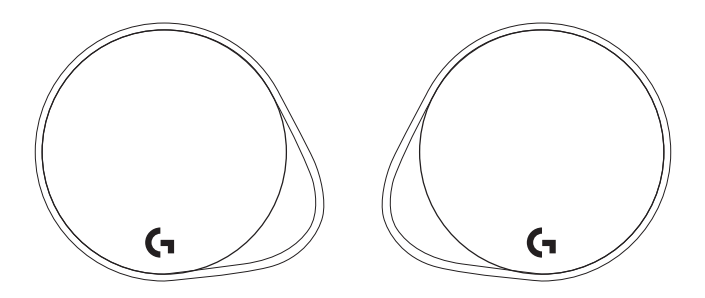

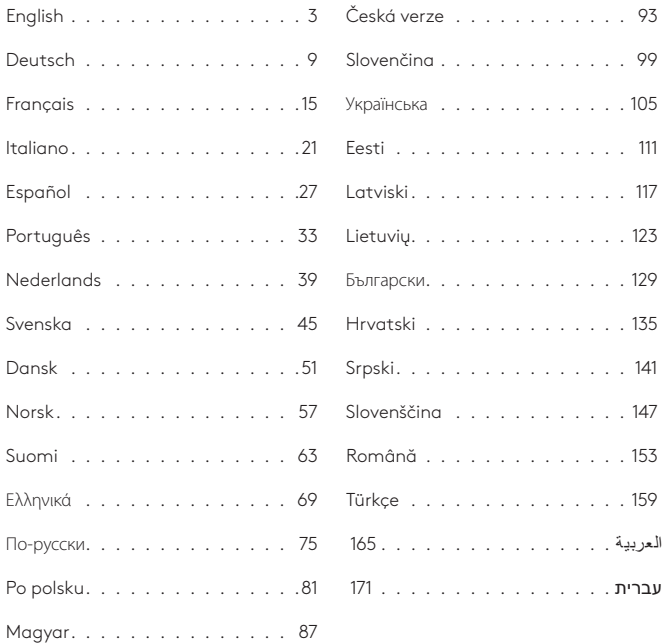

## <span id="page-2-0"></span>**WHAT'S IN THE BOX**

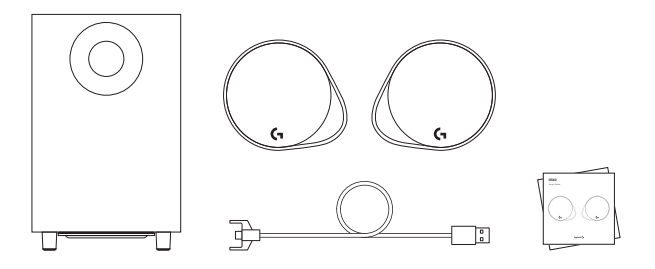

- **1.** Two satellite speakers
- **2.** One subwoofer with power cable
- **3.** USB cable
- **4.** User documentation

## CONTROLS

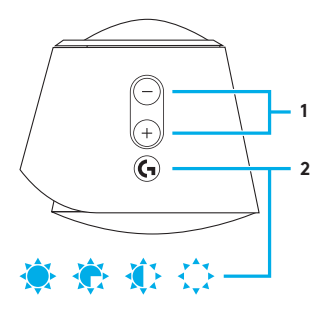

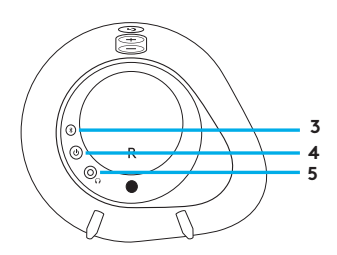

#### **1. Volume**

Adjust volume up and down with volume key.

#### **2. G-key**

Press G-key to dim the brightness of the LED lights from 100% to zero. Customize G-ksey through LGS.

#### **3.** *Bluetooth*

Hold *Bluetooth* button down for 3 seconds to pair with your *Bluetooth* enabled device.

#### **4. Power**

Turn speakers on and off.

#### **5. Headphone jack**

Use headphone jack on back of right satellite to connect wired headphones to G560.

SETUP

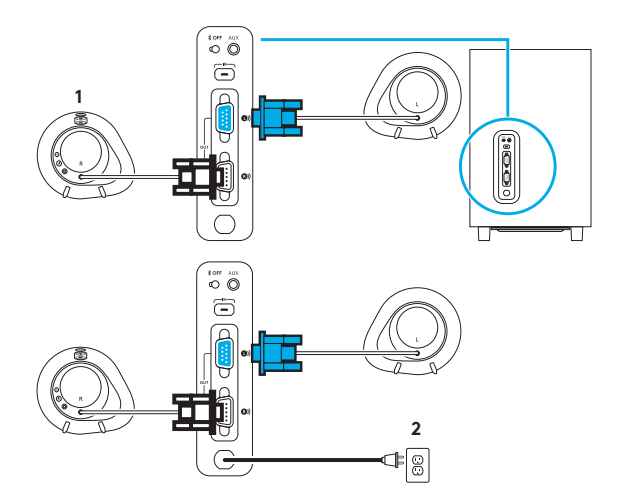

- **1.** Connect left and right satellites to subwoofer.
- **2.** Plug power cord in to AC power outlet.

## USB CONNECTION

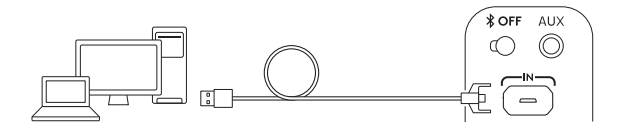

# www.logitechG.com /support/g560

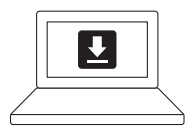

- **1.** Connect to PC/laptop with the USB connection to take advantage of full lighting and sound experience with LGS Software.
- **2.** Go to www.logitechG.com/ support/G560 to download the latest LGS software.

## *BLUETOOTH®* CONNECTION

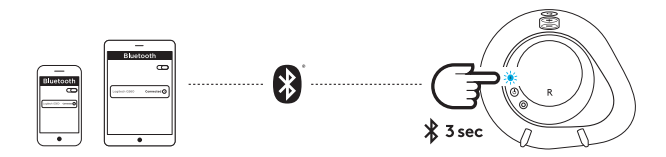

For wireless streaming, use the *Bluetooth* connection

- **1.** Press and hold *Bluetooth* button located on the back of the right speaker for 3 seconds.
- **2.** Under *Bluetooth* settings on your device select G560 Gaming Speaker.

## 3.5MM CONNECTION

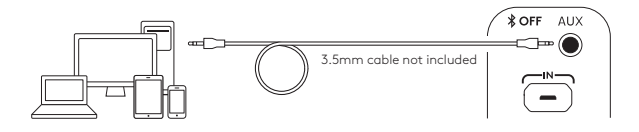

**1.** For the 3.5mm connection use the port labeled AUX on the back of the subwoofer (3.5mm cable not included).

## <span id="page-8-0"></span>**INHALT**

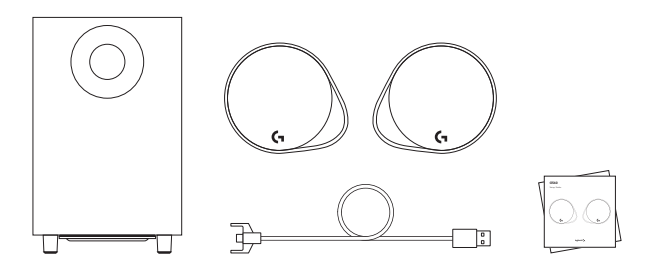

- **1.** Zwei Satellitenlautsprecher
- **2.** Ein Subwoofer mit Stromkabel
- **3.** USB-Kabel
- **4.** Bedienungsanleitung

## BEDIENELEMENTE

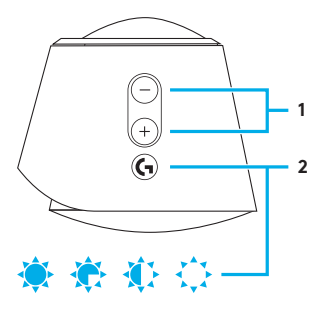

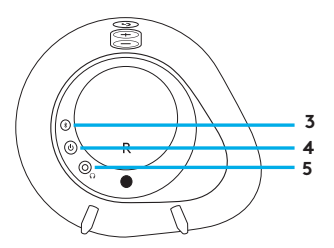

#### **1. Lautstärke**

Die Lautstärkeregelung erfolgt über die "Volume"-Taste.

#### **2. G-Taste**

Durch Drücken der G-Taste lässt sich die Helligkeit der LED-Leuchten von 100 % auf Null herabsenken. Die G-Taste kann angepasst werden mithilfe der LGS.

#### **3.** *Bluetooth*

Durch Drücken der *Bluetooth*-Taste für 3 Sekunden kann eine Verbindung mit einem *Bluetooth*fähigen Gerät hergestellt werden.

#### **4. Ein/Aus**

Mit der Ein/Aus-Taste lassen sich die Lautsprecher ein- und ausschalten.

## **5. Kopfhörerbuchse**

Die Kopfhörerbuchse an der Rückseite des rechten Satellitenlautsprechers ermöglicht das Herstellen einer Verbindung zwischen kabelgebundenen Kopfhörern und G560.

## EINRICHTUNG

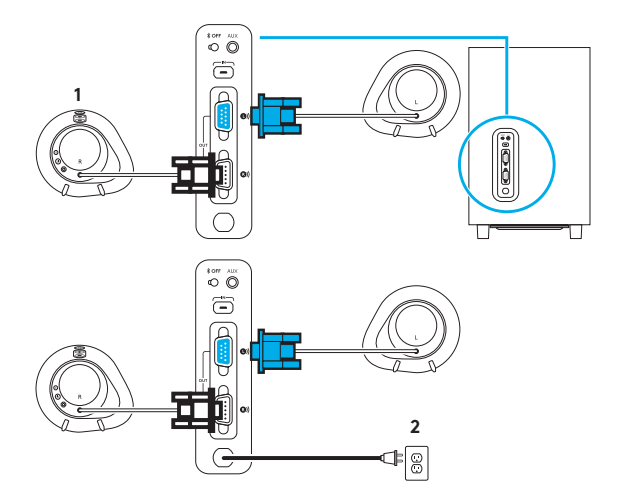

- **1.** Den linken und den rechten Satellitenlautsprecher mit dem Subwoofer verbinden.
- **2.** Das Stromkabel in eine Steckdose einstecken.

## USB-ANSCHLUSS

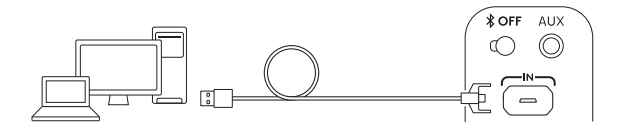

# www.logitechG.com /support/g560

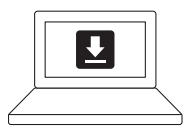

- **1.** Die Verbindung mit einem PC/ Notebook über den USB-Anschluss ermöglicht das Nutzen aller Funktionen für Beleuchtung und Klangausgabe mithilfe der LGS-Software.
- **2.** Unter www.logitechG.com/support/ G560 ist die neueste Version der LGS-Software zum Download verfügbar.

## *BLUETOOTH®*-VERBINDUNG

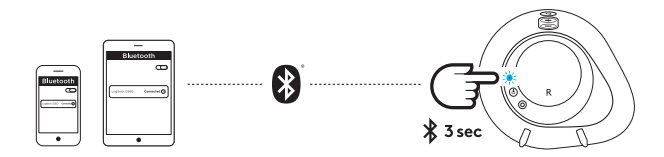

Kabelloses Streaming ist möglich über die *Bluetooth*-Verbindung

- **1.** Die *Bluetooth*-Taste auf der Rückseite des rechten Lautsprechers 3 Sekunden lang gedrückt halten.
- 2. Unter "Bluetooth-Einstellungen" auf dem Gerät die Option "G560 Gaming Speaker" auswählen.

#### 3,5-MM-STECKER

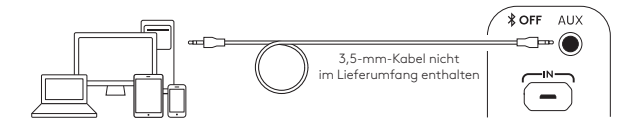

**1.** Der 3,5-mm-Stecker verwendet die Anschlussbuchse mit der Aufschrift AUX an der Rückseite des Subwoofers (3,5-mm-Kabel nicht im Lieferumfang enthalten).

## <span id="page-14-0"></span>**CONTENU DU COFFRET**

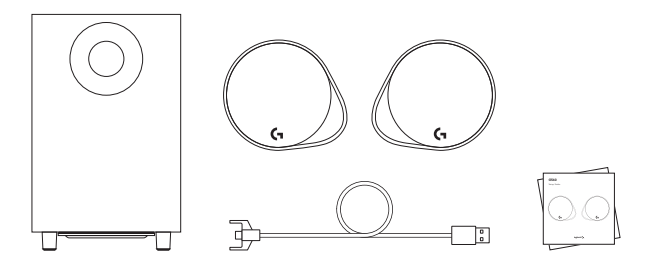

- **1.** Deux haut-parleurs satellites
- **2.** Un caisson de basses avec câble d'alimentation
- **3.** Câble USB
- **4.** Documentation utilisateur

## **COMMANDES**

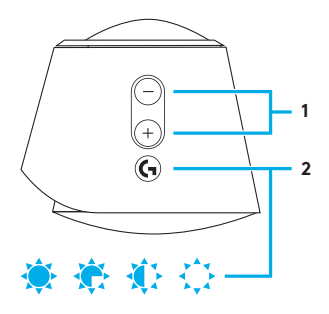

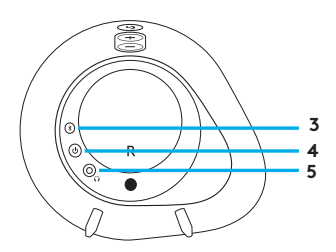

#### **1. Volume**

La touche de volume permet d'augmenter et de baisser le volume .

## **2. Touche G**

Appuyez sur la touche G pour atténuer la luminosité des témoins lumineux (LED) de 100 % à zéro . Personnalisez la touche G via l'Assistant pour jeux vidéo Logitech .

## **3.** *Bluetooth*

Maintenez le bouton *Bluetooth* enfoncé pendant 3 secondes pour effectuer le couplage avec votre dispositif compatible *Bluetooth* .

## **4. Marche/Arrêt**

Utilisez ce bouton pour mettre sous/hors tension les hautparleurs.

## **5. Prise casque**

Utilisez la prise casque située à l'arrière du hautparleur satellite droit pour connecter un casque filaire au dispositif G560 .

### INSTALLATION

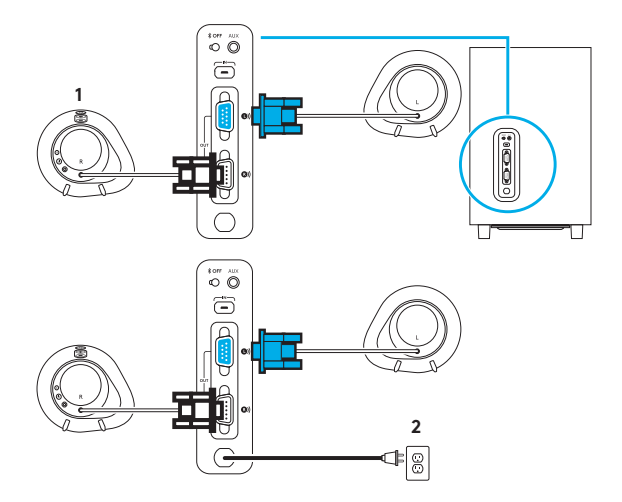

- **1.** Connectez les haut-parleurs satellites gauche et droit au caisson de basses.
- **2.** Branchez le cordon d'alimentation à la prise secteur.

## CONNEXION USB

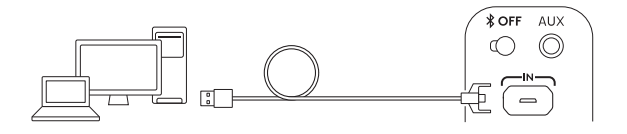

# www.logitechG.com /support/g560

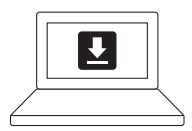

- **1.** Connectez-vous à un PC/ ordinateur portable via USB pour profiter d'une expérience son et lumière totale avec l'Assistant pour jeux vidéo Logitech.
- **2.** Accédez à www.logitechG.com/ support/G560 pour télécharger la dernière version de l'Assistant pour jeux vidéo Logitech.

## CONNEXION *BLUETOOTH®*

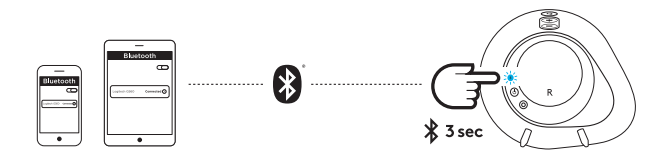

Pour la diffusion sans fil, utilisez la connexion *Bluetooth*

- **1.** Maintenez appuyé le bouton *Bluetooth* situé à l'arrière du haut-parleur droit pendant 3 secondes.
- **2.** Sélectionnez G560 Gaming Speaker sur votre dispositif, sous Paramètres *Bluetooth*.

## CONNEXION 3,5 MM

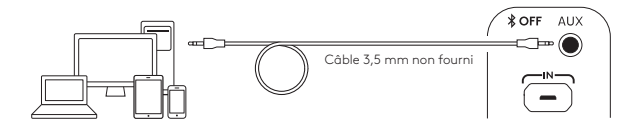

**1.** Pour la connexion 3,5 mm, utilisez le port AUX situé à l'arrière du caisson de basses (câble 3,5 mm non inclus).

## <span id="page-20-0"></span>**CONTENUTO DELLA CONFEZIONE**

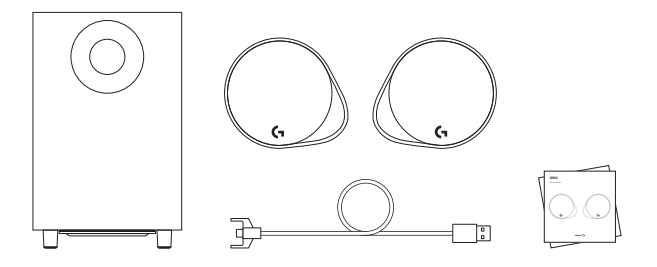

- **1.** Due altoparlanti satellite
- **2.** Un subwoofer con cavo di alimentazione
- **3.** Cavo USB
- **4.** Documentazione per l'utente

## CONTROLLI

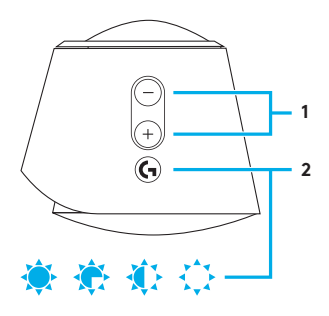

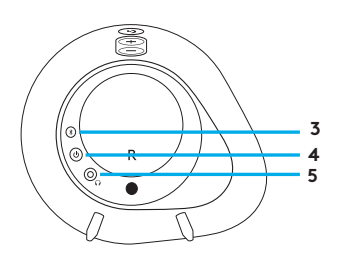

#### **1. Volume**

Regolare il volume tramite il tasto dedicato.

## **2. Tasto G**

Premere il tasto G per ridurre la luminosità delle luci LED da 100% a zero. Personalizzare il tasto G tramite LGS.

## **3.** *Bluetooth*

Tenere premuto il tasto *Bluetooth* per 3 secondi per associare il dispositivo con abilitazione *Bluetooth*.

## **4. Alimentazione**

Accendere e spegnere gli altoparlanti.

#### **5. Presa per cuffie**

Utilizzare la presa per cuffie posta sulla parte posteriore del satellite destro per connettere le cuffie cablate a G560.

#### INSTALLAZIONE

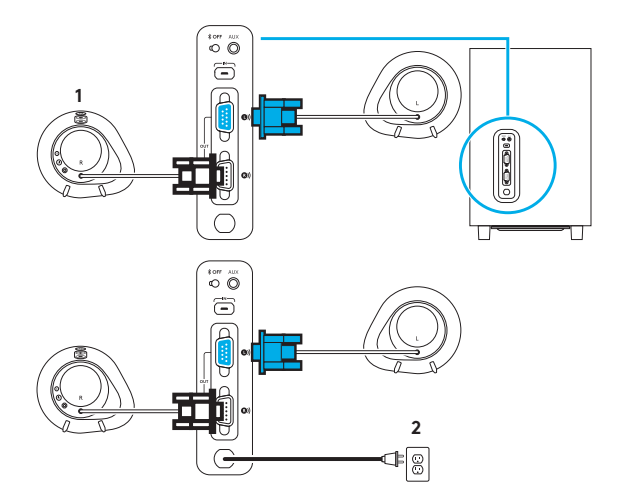

- **1.** Connettere i satelliti destro e sinistro al subwoofer.
- **2.** Collegare il cavo di alimentazione alla presa di corrente CA.

## CONNESSIONE USB

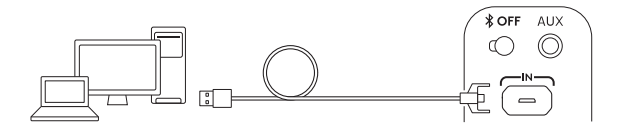

# www.logitechG.com /support/g560

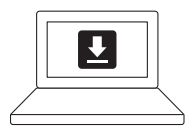

- **1.** Eseguire la connessione al PC/ laptop tramite USB per sfruttare tutta l'esperienza audio e di illuminazione completa del software LGS.
- **2.** Accedere a www.logitechG.com/ support/G560 per scaricare il software LGS più recente.

## CONNESSIONE *BLUETOOTH®*

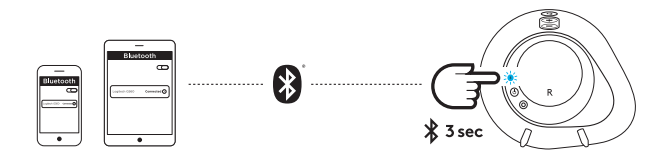

Per lo streaming wireless, utilizzare la connessione *Bluetooth*

- **1.** Tenere premuto il pulsante *Bluetooth* posto sulla parte posteriore dell'altoparlante destro per 3 secondi.
- **2.** Nelle impostazioni *Bluetooth* sul dispositivo, selezionare G560 Gaming Speaker.

## CONNESSIONE 3,5 MM

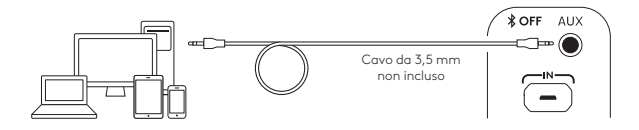

**1.** Per la connessione da 3,5 mm, utilizzare la porta indicata come AUX sulla parte posteriore del subwoofer (cavo da 3,5 mm non incluso).

## <span id="page-26-0"></span>**CONTENIDO DE LA CAJA**

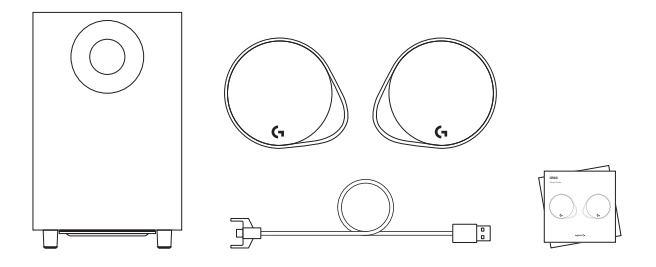

- **1.** Dos altavoces satélite
- **2.** Un subwoofer con cable de alimentación
- **3.** Cable USB
- **4.** Documentación del usuario

## CONTROLES

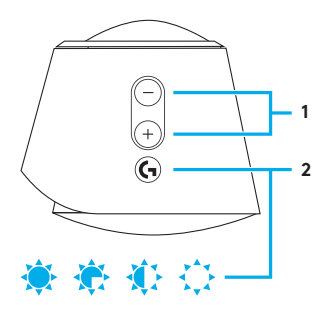

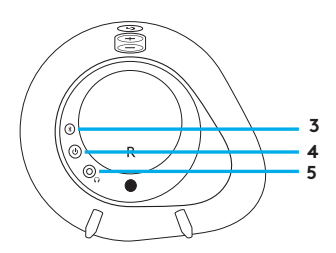

#### **1. Volumen**

Sube o baja el volumen con la tecla de volumen.

#### **2. Tecla G**

Pulsa la tecla G para atenuar el brillo de las luces LED de 100% a cero. Personaliza la tecla G a través de LGS.

#### **3.** *Bluetooth*

Mantén presionado el botón de *Bluetooth* durante tres segundos para emparejar con tu dispositivo preparado para *Bluetooth*.

## **4. Encendido**

Enciende y apaga los altavoces.

#### **5. Toma de auriculares**

Usa la toma de auriculares en la parte posterior del altavoz satélite derecho para conectar auriculares con cable a G560.

# CONFIGURACIÓN

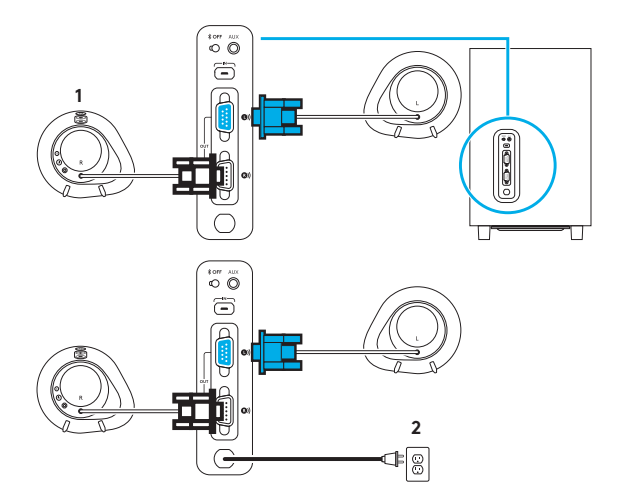

- **1.** Conecta los altavoces satélite izquierdo y derecho al subwoofer.
- **2.** Enchufa el cable de alimentación a la toma de corriente de CA.

# CONEXIÓN USB

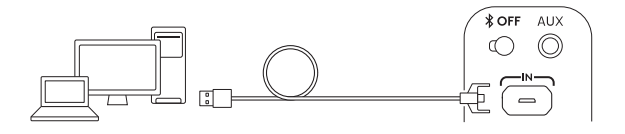

# www.logitechG.com /support/g560

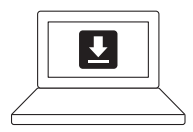

- **1.** Conecta al PC/portátil con la conexión USB para aprovechar la experiencia completa de iluminación y sonido con el software LGS.
- **2.** Ve a www.logitechG.com/ support/G560 para descargar el software LGS más reciente.

# CONEXIÓN *BLUETOOTH®*

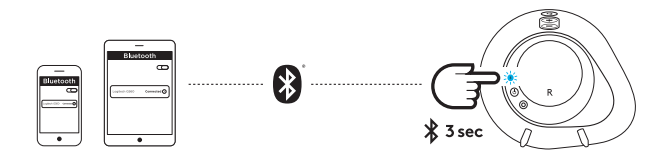

Para streaming inalámbrico, usa la conexión *Bluetooth*

- **1.** Mantén presionado el botón de *Bluetooth* ubicado en la parte posterior del altavoz derecho durante tres segundos.
- **2.** En los ajustes de *Bluetooth*, en el dispositivo, selecciona G560 Gaming Speaker.

## CONEXIÓN DE 3,5 MM

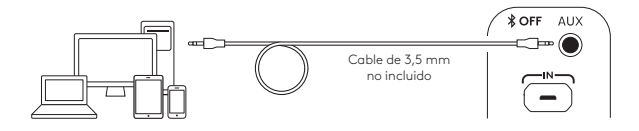

**1.** Para la conexión de 3,5 mm, usa el puerto con la etiqueta AUX en la parte posterior del subwoofer (cable de 3,5 mm no incluido).

## <span id="page-32-0"></span>**ITENS INCLUÍDOS NA EMBALAGEM**

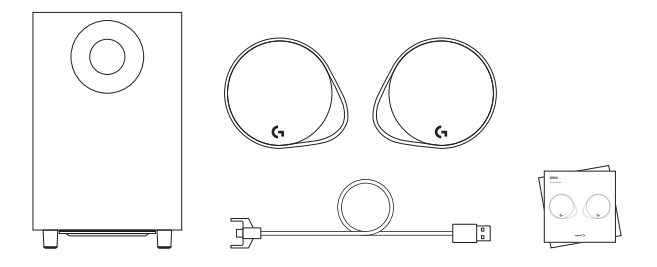

- **1.** Dois altifalantes satélites
- **2.** Um subwoofer com cabo de alimentação
- **3.** Cabo USB
- **4.** Documentação do utilizador

## CONTROLOS

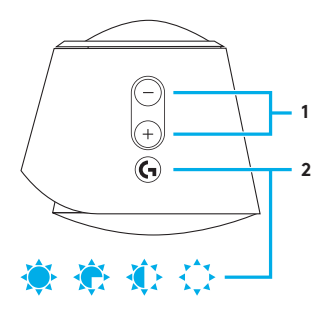

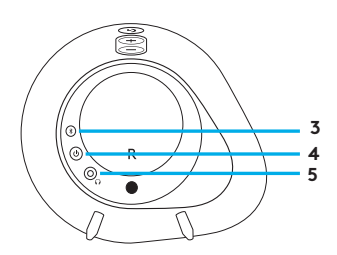

#### **1. Volume**

Aumente e diminua o volume com a tecla de volume.

#### **2. Tecla G**

Prima a tecla G para diminuir o brilho das luzes LED, de 100% a zero. Personalize a tecla G com o LGS.

#### **3.** *Bluetooth*

Mantenha premida o botão *Bluetooth* durante 3 segundos para emparelhar com o seu dispositivo com *Bluetooth*.

#### **4. Ligar/Desligar**

Ligue e desligue os altifalantes.

#### **5. Tomada de auscultadores**

Utilize a tomada de auscultadores na parte posterior do satélite direito para ligar auscultadores com fio ao G560.

## CONFIGURAÇÃO

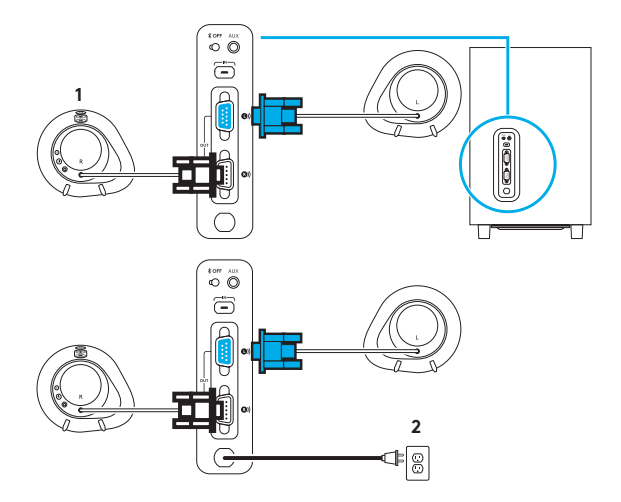

- **1.** Ligue os satélites direito e esquerdo ao subwoofer.
- **2.** Ligue o cabo de alimentação a uma tomada eléctrica CA.

## LIGAÇÃO USB

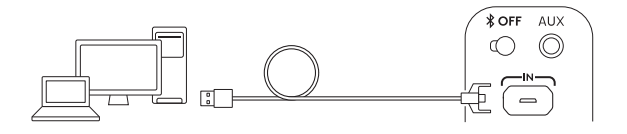

# www.logitechG.com /support/g560

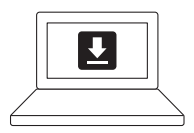

- **1.** Ligue a um PC/computador portátil com a ligação USB para aproveitar ao máximo a experiência de luz e som com o software LGS.
- **2.** Aceda a www.logitechG.com/ support/G560 para transferir o software LGS mais recente.
# LIGAÇÃO *BLUETOOTH®*

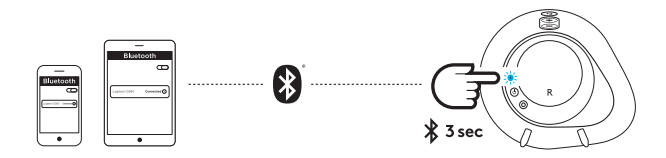

Para transmissão sem fios, utilize a ligação *Bluetooth*

- **1.** Mantenha premido o botão *Bluetooth* localizado na parte posterior do altifalante direito durante 3 segundos.
- **2.** Nas definições *Bluetooth* do seu dispositivo, seleccione G560 Gaming Speaker.

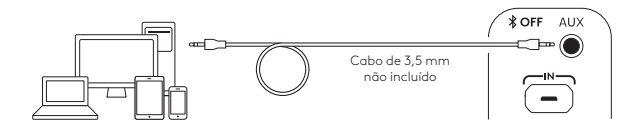

**1.** Para a ligação de 3,5 mm, utilize a porta AUX na parte posterior do subwoofer (cabo de 3,5 mm não incluído).

# **INHOUD VAN DE DOOS**

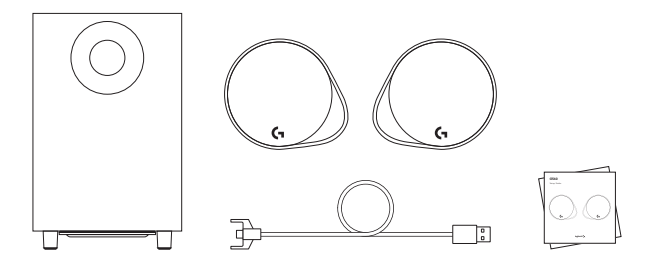

- **1.** Twee satellietspeakers
- **2.** Eén subwoofer met voedingskabel
- **3.** USB-kabel
- **4.** Handleiding

# KNOPPEN

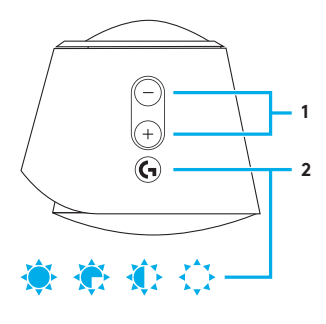

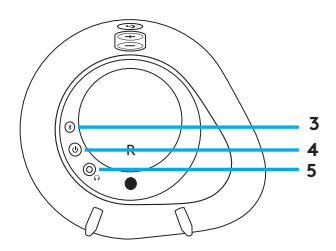

#### **1. Volume**

Zet het volume hoger en lager met de volumetoets.

## **2. G-toets**

Druk op de G-toets om de helderheid van de ledverlichting van 100% naar nul te dimmen. Pas de G-toets aan via LGS.

## **3.** *Bluetooth*

Houd de *Bluetooth*-knop 3 seconden ingedrukt om een koppeling met uw *Bluetooth*apparaat tot stand te brengen.

#### **4. Aan/uit**

Zet de speakers aan en uit.

# **5. Hoofdtelefoonaansluiting**

Gebruik de hoofdtelefoonaansluiting op de achterkant van de rechtersatelliet om hoofdtelefoons met draad op de G560 aan te sluiten.

# INSTALLATIE

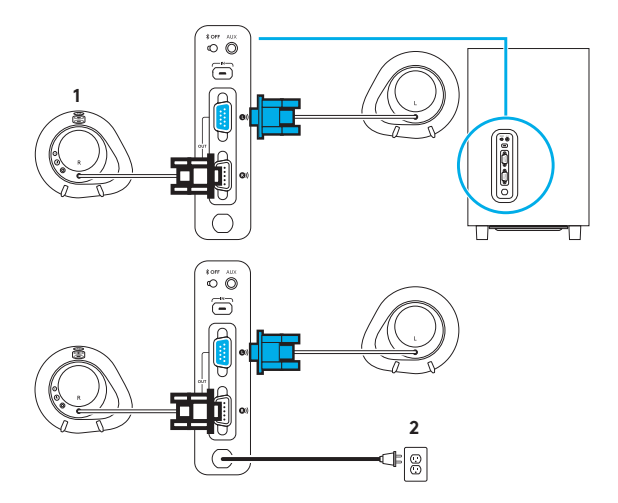

- **1.** Verbind de linkeren rechtersatellietspeakers met de subwoofer.
- **2.** Sluit de stroomkabel op het stopcontact aan.

# USB-VERBINDING

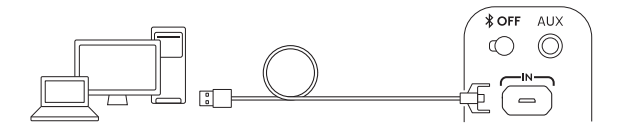

# www.logitechG.com /support/g560

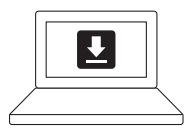

- **1.** Gebruik de USB-aansluiting om verbinding te maken met uw pc/laptop en te profiteren van de volledige verlichtingsen geluidservaring met de LGSsoftware.
- **2.** Ga naar www.logitechG.com/ support/G560 om de nieuwste LGS-software te downloaden.

# *BLUETOOTH®*-VERBINDING

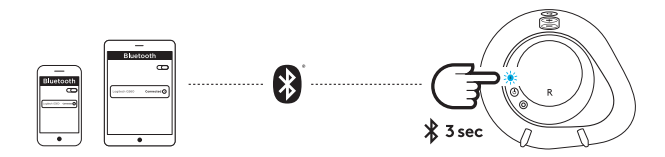

Gebruik de *Bluetooth*-verbinding voor draadloos streamen

- **1.** Houd de *Bluetooth*-knop op de achterkant van de rechterluidspreker 3 seconden ingedrukt.
- **2.** Selecteer G560 Gaming Speaker in de *Bluetooth*-instellingen van uw apparaat.

# 3,5 MM-AANSLUITING

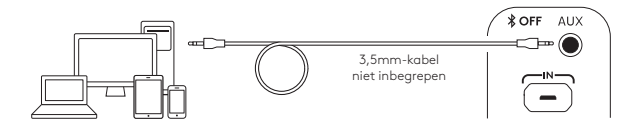

**1.** Gebruik de poort AUX op de achterkant van de subwoofer voor de 3,5mm-aansluiting (3,5mm-kabel niet inbegrepen).

# **VAD FINNS I LÅDAN?**

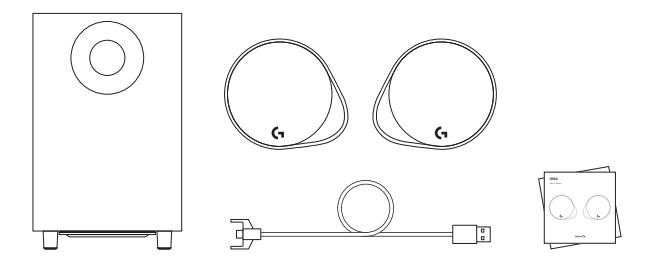

- **1.** Två satellithögtalare
- **2.** Ett baselement med nätkabel
- **3.** USB-kabel
- **4.** Bruksanvisning

# **KONTROLLER**

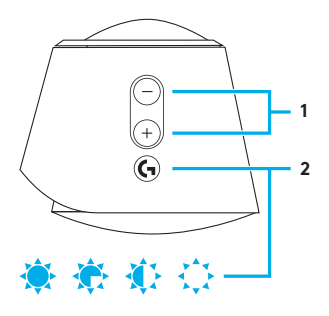

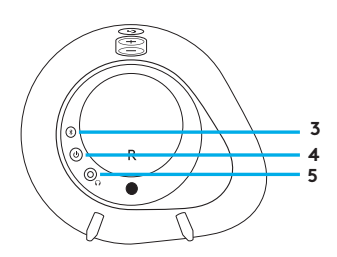

## **1. Volym**

Höj och sänk volymen med volymknappen.

#### **2. G-tangent**

Tryck på G-knappen för att dämpa ljusstyrkan på LEDlamporna från 100 % till noll. Anpassa G-tangenten med LGS.

## **3.** *Bluetooth*

Håll *Bluetooth*-knappen nedtryckt i 3 sekunder för att koppla ihop med din *Bluetooth*aktiverade enhet.

# **4. Ström**

Slå på och stänga av högtalarna.

# **5. Hörlursuttag**

Använd hörlursuttaget på baksidan av höger satellithögtalare för att ansluta trådlösa hörlurar till G560.

# KONFIGURATION

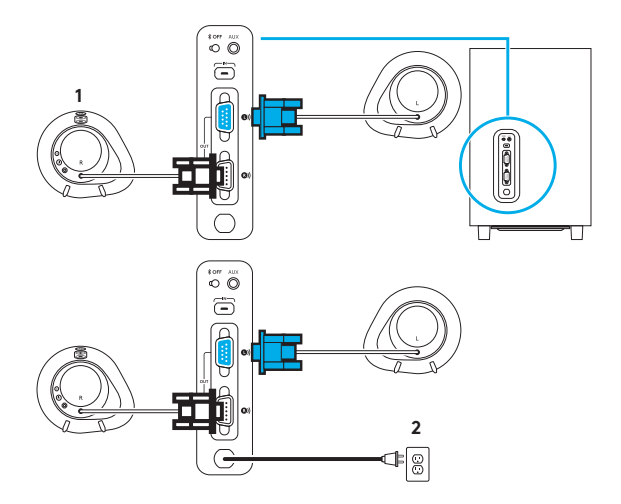

- **1.** Anslut vänster och höger satellithögtalare till baselementet.
- **2.** Anslut nätsladden till vägguttaget.

# USB-ANSLUTNING

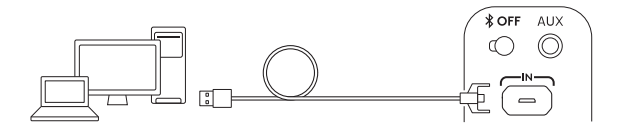

# www.logitechG.com /support/g560

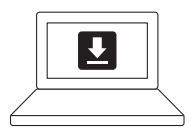

- **1.** Anslut till PC/bärbara dator med USB-anslutningen för att utnyttja full belysnings- och ljudupplevelse med LGS-programvaran.
- **2.** Gå till www.logitechG.com/ support/G560 för att ladda ner den senaste LGS-programvaran.

# *BLUETOOTH®*-ANSLUTNING

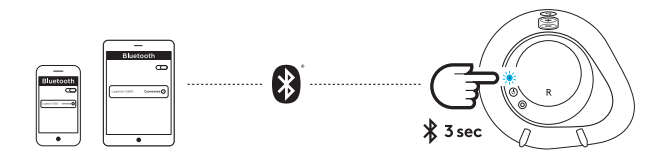

Använd *Bluetooth*-anslutningen för trådlös strömning

- **1.** Tryck på *Bluetooth*-knappen på baksidan av den högra högtalaren och håll den nedtryck under 3 sekunder.
- **2.** Välj G560 Gaming Speaker under *Bluetooth*-inställningar på enheten.

# 3,5 MM-ANSLUTNING

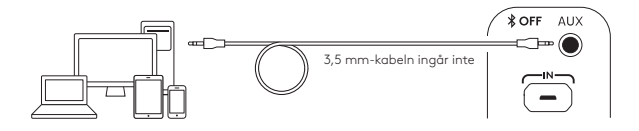

**1.** Välj porten märkt AUX på baksidan av baselementet för 3,5 mm-anslutningen (3,5 mm-kabeln ingår inte).

# **DET INDEHOLDER KASSEN**

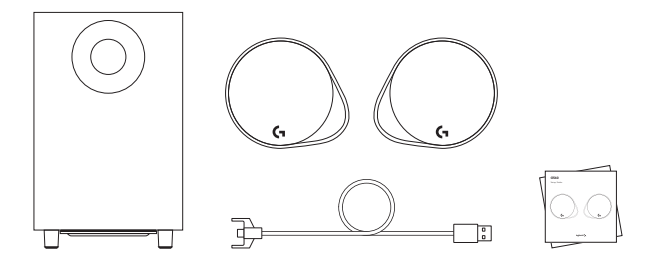

- **1.** To satellithøjtalere
- **2.** En subwoofer med strømkabel
- **3.** USB-kabel
- **4.** Brugervejledning

# KONTROLKNAPPER

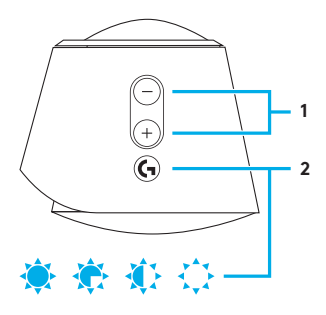

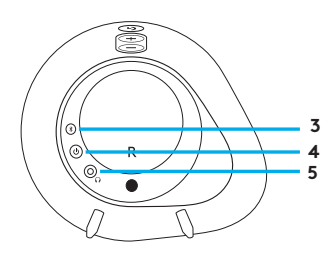

#### **1. Lydstyrke**

Brug lydstyrkeknappen til at skrue op og ned for lyden.

## **2. G-tast**

Tryk på G-tasten for at reducere lydstyrken af LEDindikatorer fra 100 % til nul. Du kan tilpasse G-tasten vha. LGS-softwaren.

## **3.** *Bluetooth*

Hold *Bluetooth*-knappen nede i 3 sekunder for at etablere binding til en *Bluetooth*-enhed.

## **4. Tænd/sluk**

Tænd og sluk for højtalerne.

#### **5. Stik til hovedtelefoner** Du kan slutte et par hovedtelefoner til G560 vha. stikket på bagsiden af den højre højtaler.

# KONFIGURATION

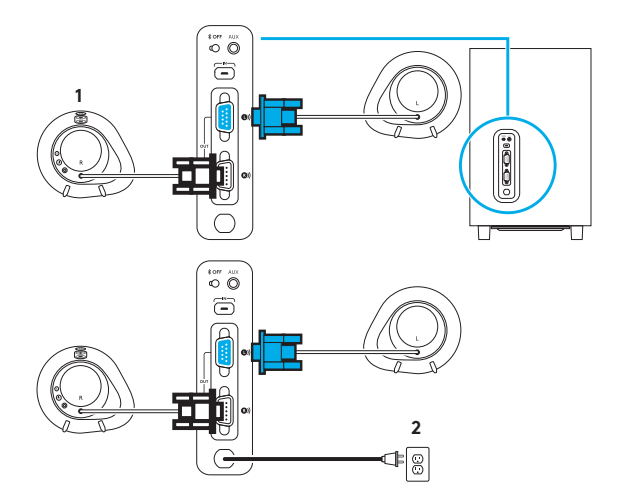

- **1.** Tilslut den venstre og den højre højtaler til subwooferen.
- **2.** Sæt strømstikket i stikkontakten.

# USB-TILSLUTNING

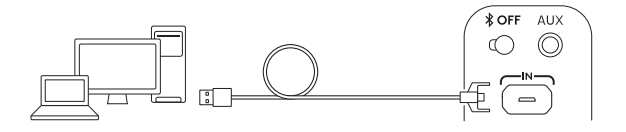

# www.logitechG.com /support/g560

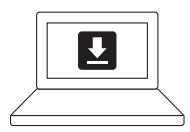

- **1.** Tilslut din stationære eller bærbare computer via USB for at få mest ud af funktionerne i LGS-softwaren.
- **2.** Du kan hente den seneste version af LGS-softwaren på www.logitechG.com/support/G560.

# *BLUETOOTH®*-FORBINDELSE

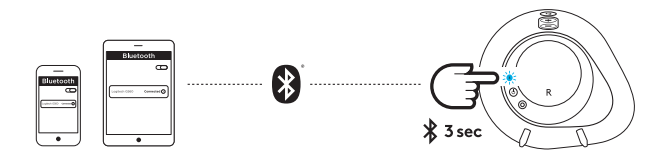

Du kan streame musikken trådløst vha. den indbyggede *Bluetooth*-forbindelse

- **1.** Tryk på *Bluetooth*-knappen på bagsiden af den højre højtaler, og hold den nede i 3 sekunder.
- **2.** Vælg G560 Gaming Speaker på listen over *Bluetooth*-enheder.

# 3,5-MM-FORBINDELSE

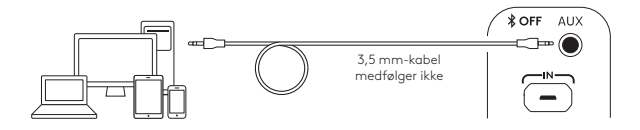

**1.** Hvis du vil slutte et 3,5 mm-kabel til højtalerne, skal du bruge det stik der er mærket AUX på bagsiden af subwooferen (3,5 mm-kabel medfølger ikke).

# **DETTE FINNER DU I ESKEN**

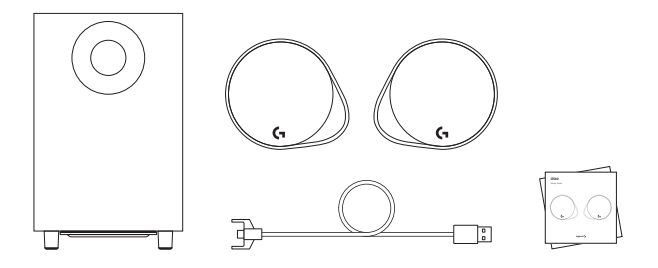

- **1.** To satellitthøyttalere
- **2.** En basshøyttaler med strømkabel
- **3.** USB-kabel
- **4.** Brukerdokumentasjon

# **KONTROLLER**

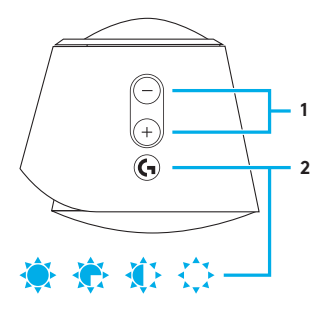

## **1. Volum**

Juster volumet opp og ned med volumtasten.

### **2. G-tast**

Trykk på G-tasten for å dempe lysstyrken på indikatorlampene fra 100 % til null. Tilpass G-tasten via LGS.

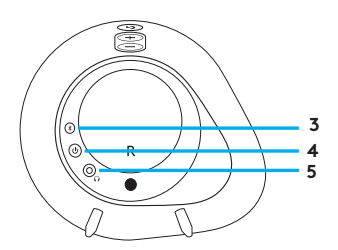

## **3.** *Bluetooth*

Hold inne *Bluetooth*tasten i 3 sekunder for å sammenkoble den med den *Bluetooth*-aktiverte enheten.

# **4. Av/på**

Slår høyttalerne av og på.

## **5. Hodetelefonkontakt**

Bruk hodetelefonkontakten på baksiden av satellitthøyttaleren for å koble kablede hodetelefoner til G560.

# KONFIGURERE

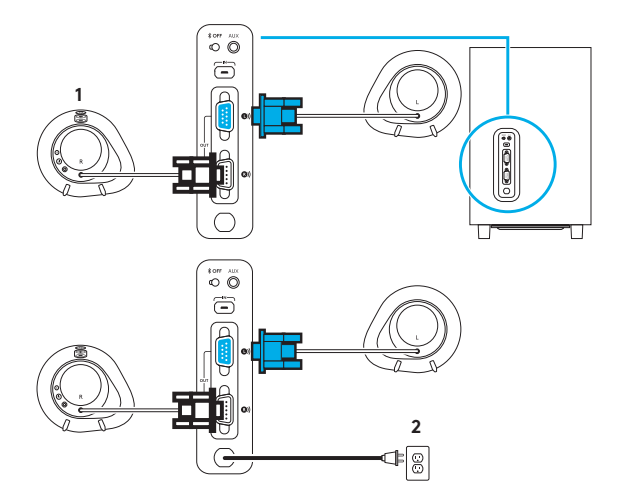

- **1.** Koble venstre og høyre satellitthøyttaler til basshøyttaleren.
- **2.** Sett strømkabelen inn i strømuttaket.

# USB-TILKOBLING

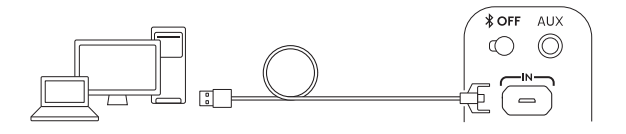

# www.logitechG.com /support/g560

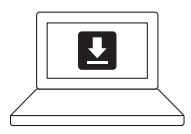

- **1.** Koble til PC-en eller den bærbare PC-en via USB-tilkoblingen for å dra nytte av en komplett belysnings- og lydopplevelse med LGS-programvaren.
- **2.** Gå til www.logitechG.com/ support/G560 for å laste ned den nyeste LGS-programvaren.

# *BLUETOOTH®*-TILKOBLING

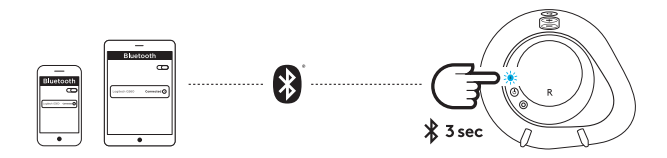

For trådløs strømming bruker du *Bluetooth*-tilkoblingen

- **1.** Trykk og hold inne *Bluetooth*tasten på baksiden av høyre høyttaler i 3 sekunder.
- **2.** Under *Bluetooth*-innstillingene på enheten velger du G560 Gaming Speaker.

# 3,5 MM-INNGANG

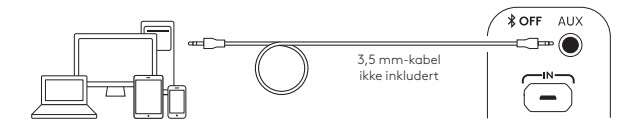

**1.** For 3,5 mm-tilkoblingen bruker du AUX-porten på baksiden av basshøyttaleren (3,5 mm-kabel ikke inkludert).

# **PAKKAUKSEN SISÄLTÖ**

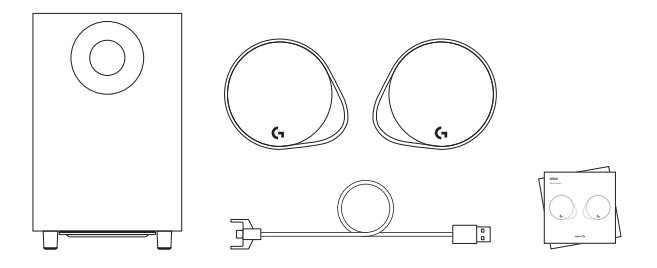

- **1.** Kaksi satelliittikaiutinta
- **2.** Bassokaiutin ja virtajohto
- **3.** USB-johto
- **4.** Käyttäjän dokumentaatio

# **SÄÄTIMET**

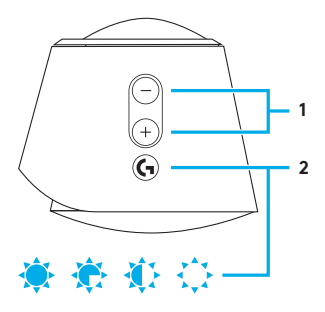

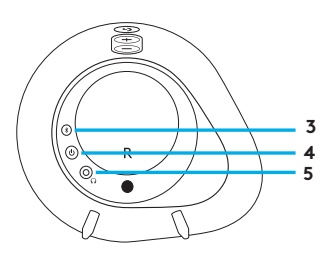

# **1. Äänenvoimakkuus**

Äänenvoimakkuuspainikkeella voit säätää äänenvoimakkuutta .

## **2. G-näppäin**

G-näppäimellä voit himmentää LED -valojen kirkkautta 100 prosentista nollaan . G-näppäintä voi mukauttaa LGS-ohjelmistossa .

## **3.** *Bluetooth*

Painamalla *Bluetooth*-painiketta kolmen sekunnin ajan voit muodostaa pariliitoksen *Bluetooth*-laitteen kanssa .

# **4. Virta**

Kytke kaiuttimien virta päälle ja pois päältä .

# **5. Kuulokeliitin**

Oikeanpuoleisen satelliittikaiuttimen takaosan kuulokeliittimen kautta voit liittää G560-kaiuttimiin langalliset kuulokkeet .

# ASENNUS

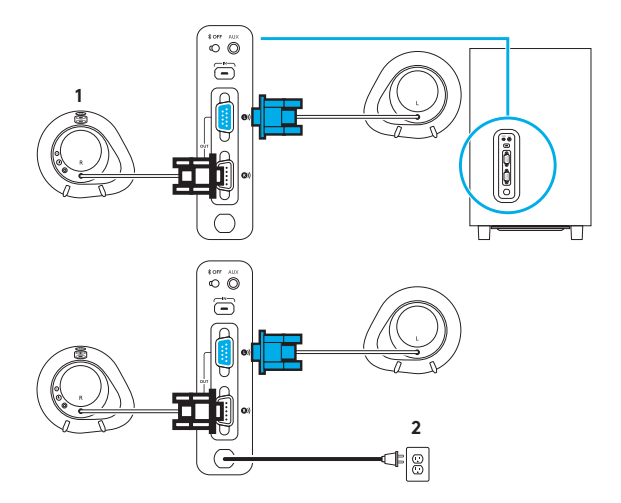

- **1.** Liitä vasen ja oikea satelliittikaiutin bassokaiuttimeen.
- **2.** Liitä virtajohto pistorasiaan.

# USB-YHTEYS

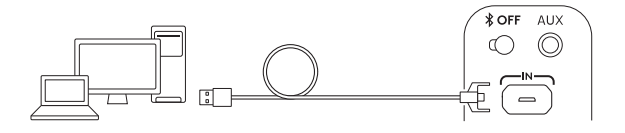

# www.logitechG.com /support/g560

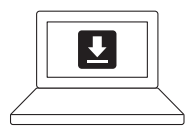

- **1.** Kun liität tietokoneen USByhteyden kautta, saat käyttöösi LGS-ohjelmiston kaikki valoja ääniominaisuudet.
- **2.** Lataa LGS-ohjelmiston uusin versio osoitteesta www.logitechG.com/ support/G560.

# *BLUETOOTH®*-YHTEYS

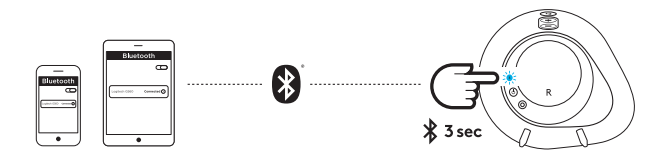

#### Käytä langattomaan suoratoistoon *Bluetooth*-yhteyttä

- **1.** Paina oikeanpuoleisen kaiuttimen takaosan *Bluetooth*-painiketta kolmen sekunnin ajan.
- **2.** Valitse laitteen *Bluetooth*-asetuksista G560 Gaming Speaker.

# 3,5 MM:N LIITÄNTÄ

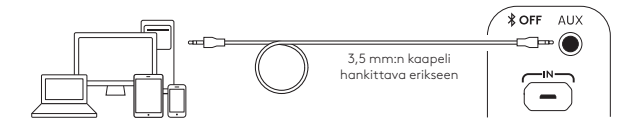

**1.** Käytä 3,5 mm:n liitäntää varten bassokaiuttimen takaosan AUX-porttia (3,5 mm:n kaapeli hankittava erikseen).

# **ΠΕΡΙΕΧΌΜΕΝΑ ΣΥΣΚΕΥΑΣΙΑΣ**

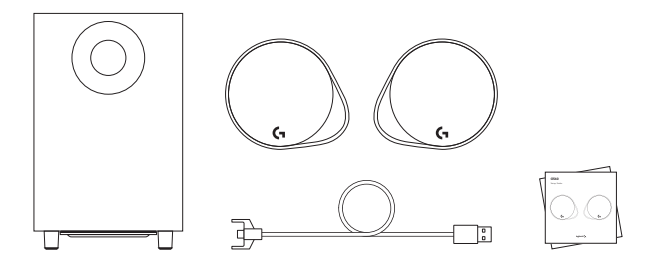

- **1.** Δύο περιφερειακά ηχεία
- **2.** Ένα subwoofer με καλώδιο τροφοδοσίας
- **3.** Καλώδιο USB
- **4.** Τεκμηρίωση χρήστη

# ΠΛΗΚΤΡΑ ΕΛΕΓΧΟΥ

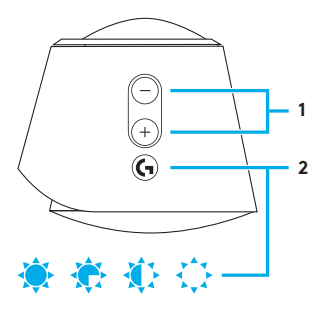

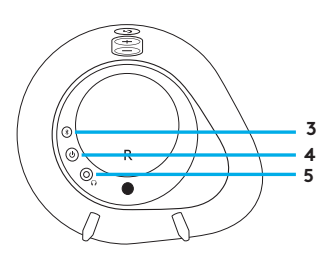

# **1. Ένταση ήχου**

Αυξήστε και μειώστε την ένταση με το πλήκτρο έντασης ήχου.

## **2. Πλήκτρο G**

Πιέστε το πλήκτρο G, για να μειώσετε τη φωτεινότητα των ενδεικτικών λυχνιών LED από το 100% στο μηδέν. Προσαρμόστε το πλήκτρο G μέσω του LGS.

## **3.** *Bluetooth*

Κρατήστε πατημένο το κουμπί *Bluetooth* για 3 δευτερόλεπτα για αντιστοίχιση με τη συσκευή *Bluetooth*.

## **4. Λειτουργία**

Ενεργοποιήστε και απενεργοποιήστε τα ηχεία.

## **5. Υποδοχή ακουστικών**

Χρησιμοποιήστε την υποδοχή ακουστικών στο πίσω μέρος του δεξιού περιφερειακού ηχείου, για να συνδέσετε ενσύρματα ακουστικά στο G560.

ΡΥΘΜΙΣΗ

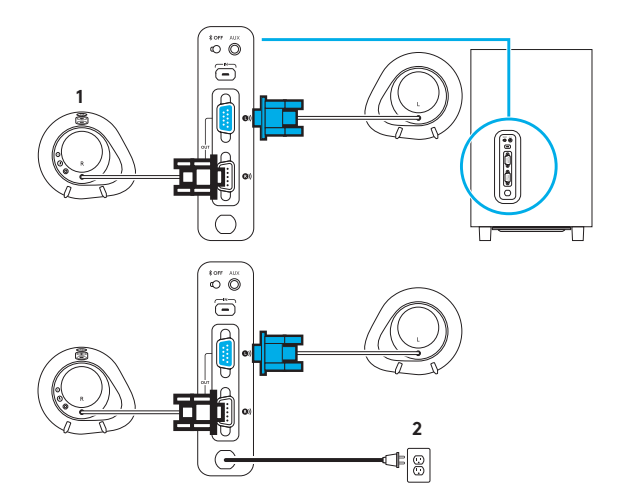

- **1.** Συνδέστε το αριστερό και το δεξιό περιφερειακό ηχείο στο subwoofer.
- **2.** Συνδέστε το καλώδιο ρεύματος σε μια πρίζα εναλλασσόμενου ρεύματος.

## ΣΥΝΔΕΣΗ ΜΕΣΩ USB

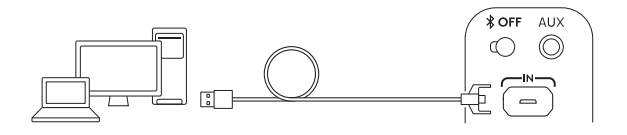

# www.logitechG.com /support/g560

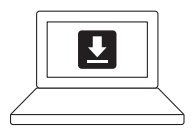

- **1.** Συνδέστε το σε PC/laptop μέσω σύνδεσης USB, για να αξιοποιήσετε πλήρως την εμπειρία φωτισμού και ήχου με το λογισμικό LGS.
- **2.** Μεταβείτε στη διεύθυνση www.logitechG.com/support/G560, για να κατεβάσετε το πιο πρόσφατο λογισμικό LGS.
# ΣΥΝΔΕΣΗ ΜΕΣΩ *BLUETOOTH®*

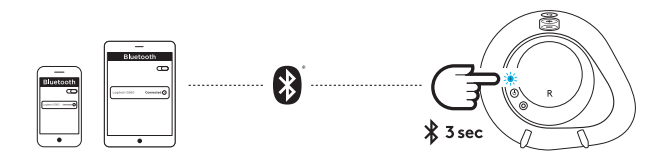

Για ασύρματη μετάδοση ήχου, χρησιμοποιήστε τη σύνδεση *Bluetooth*

- **1.** Πιέστε παρατεταμένα το κουμπί *Bluetooth* στο πίσω μέρος του δεξιού ηχείου για 3 δευτερόλεπτα.
- **2.** Στην ενότητα *Bluetooth* των ρυθμίσεων της συσκευής σας, επιλέξτε G560 Gaming Speaker.

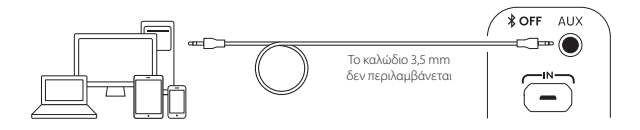

**1.** Για τη σύνδεση 3,5 mm, χρησιμοποιήστε τη θύρα AUX στο πίσω μέρος του subwoofer (το καλώδιο 3,5 mm δεν περιλαμβάνεται).

# **КОМПЛЕКТ ПОСТАВКИ**

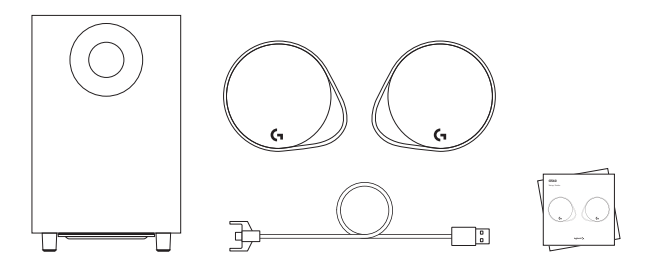

- **1.** Две сателлитные колонки
- **2.** Один сабвуфер с кабелем питания
- **3.** USB-кабель
- **4.** Документация пользователя

### ЭЛЕМЕНТЫ УПРАВЛЕНИЯ

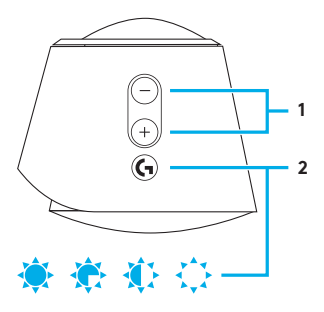

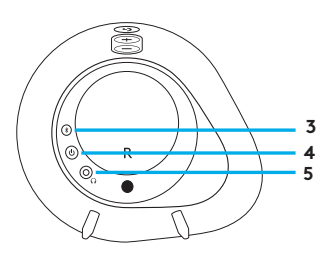

#### **1. Громкость.**

Увеличивайте и уменьшайте громкость с помощью кнопок регулировки громкости.

#### **2. G-клавиша**

Используйте G-клавишу для уменьшения яркости светодиодных индикаторов от 100 % до нуля. Настройка G-клавиши выполняется с помощью ПО LGS.

#### **3.** *Bluetooth*

Нажмите кнопку *Bluetooth* и удерживайте ее в течение 3 секунд, чтобы выполнить сопряжение с *Bluetooth*-устройством.

#### **4. Питание**

Включение и выключение питания колонок.

#### **5. Разъем для наушников**

Разъем на задней стороне правой колонки используется для подключения к G560 проводных наушников.

# ПОДГОТОВКА К РАБОТЕ

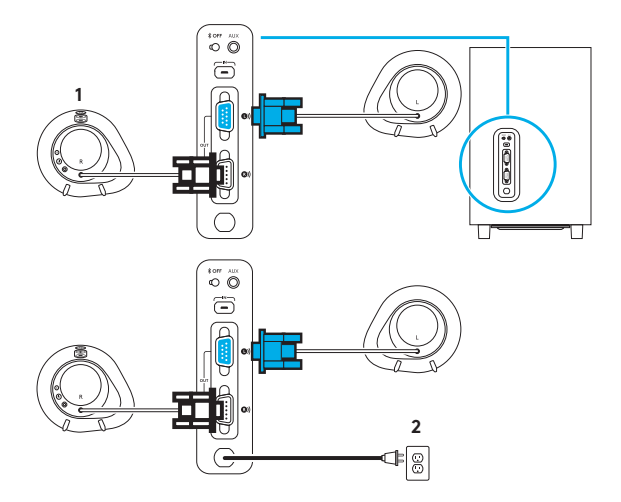

- **1.** Подключите левую и правую сателлитные колонки к сабвуферу.
- **2.** Подключите шнур питания к сетевой розетке.

# USB-ПОДКЛЮЧЕНИЕ

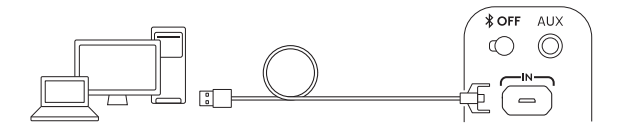

# www.logitechG.com /support/g560

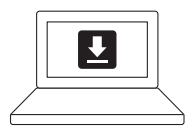

- **1.** Выполните подключение к компьютеру или ноутбуку через USBпорт, чтобы настроить параметры подсветки и звучания с помощью программного обеспечения LGS.
- **2.** Для загрузки последней версии ПО LGS перейдите по адресу www.logitechG.com/support/G560.

### *BLUETOOTH®* -ПОДКЛЮЧЕНИЕ

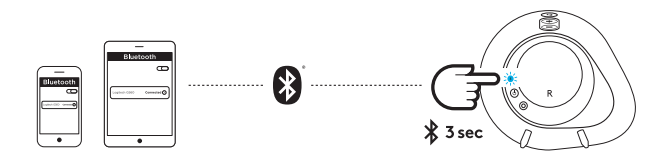

Для беспроводной потоковой передачи используйте подключение по *Bluetooth*

- **1.** Нажмите и удерживайте кнопку *Bluetooth*, расположенную на задней стороне правой колонки, в течение 3 секунд.
- **2.** На устройстве в разделе настроек *Bluetooth* выберите G560 Gaming Speaker.

# ПОДКЛЮЧЕНИЕ ЧЕРЕЗ РАЗЪЕМ 3,5 ММ

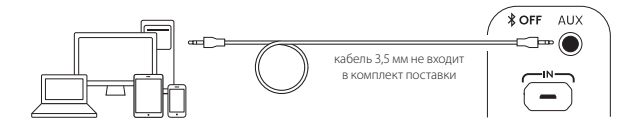

**1.** Для подключения с помощью разъема 3,5 мм используйте порт с обозначением AUX на задней стороне сабвуфера (кабель 3,5 мм не входит в комплект поставки).

# **ZAWARTOŚĆ ZESTAWU**

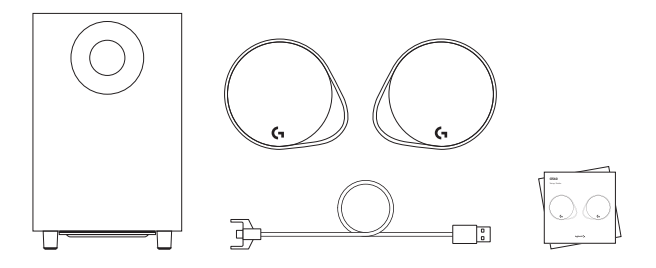

- **1.** Dwa głośniki satelitarne
- **2.** Jeden subwoofer z kablem zasilającym
- **3.** Kabel USB
- **4.** Dokumentacja

# ELEMENTY STERUJĄCE

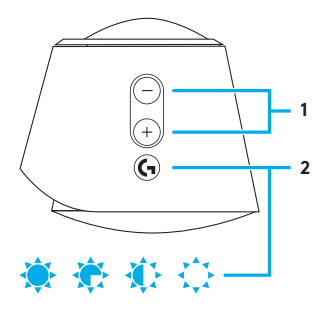

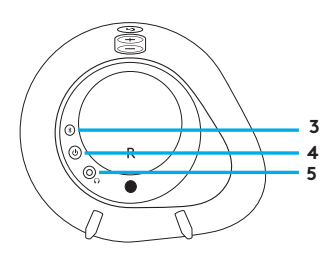

# **1. Głośność**

Zwiększaj lub zmniejszaj głośność przy użyciu przycisków głośności.

# **2. Przycisk G**

Naciskaj przycisk G, aby zmniejszać jasność podświetlenia LED od 100% do zera. Przycisk G można spersonalizować przy użyciu oprogramowania LGS.

### **3.** *Bluetooth*

Przytrzymaj przycisk *Bluetooth* przez 3 sekundy, aby sparować z urządzeniem *Bluetooth*.

### **4. Zasilanie**

Włączaj i wyłączaj głośniki.

#### **5. Gniazdo słuchawkowe**

Użyj gniazda słuchawkowego z tyłu prawego głośnika satelitarnego, aby podłączyć słuchawki przewodowe do zestawu G560.

# KONFIGURACJA

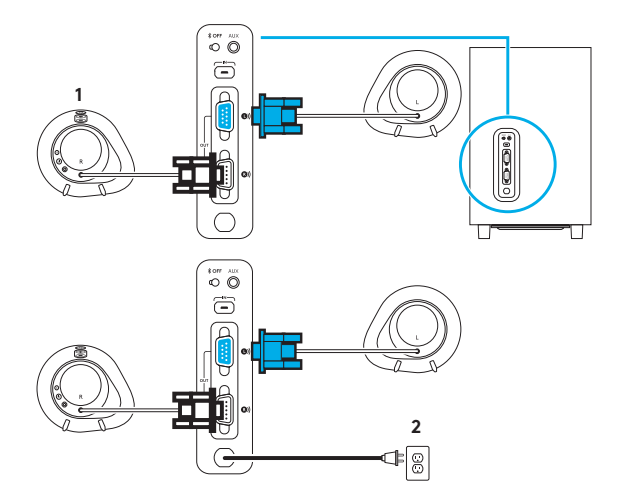

- **1.** Podłącz lewy i prawy głośnik satelitarny do subwoofera.
- **2.** Podłącz przewód zasilający do gniazdka sieci elektrycznej.

# POŁĄCZENIE USB

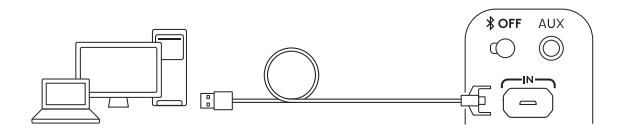

# www.logitechG.com /support/g560

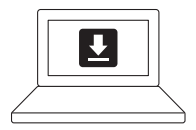

- **1.** Podłącz do komputera/ laptopa przy użyciu złącza USB, aby wykorzystać wszystkie funkcje podświetlenia i dźwięku zapewniane przez oprogramowanie LGS.
- **2.** Aby pobrać najnowsze oprogramowanie LGS, odwiedź stronę www.logitechG.com/ support/G560.

# *POŁĄCZENIE BLUETOOTH®*

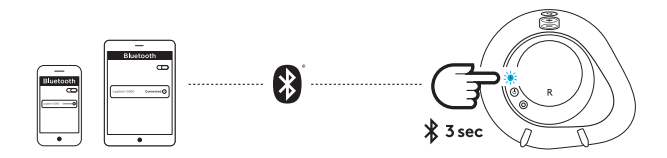

Do bezprzewodowego przesyłania strumieniowego użyj połączenia *Bluetooth*

- **1.** Naciśnij i przytrzymaj przez 3 sekundy przycisk *Bluetooth* z tyłu prawego głośnika.
- **2.** W ustawieniach *Bluetooth* urządzenia wybierz zestaw G560 Gaming Speaker.

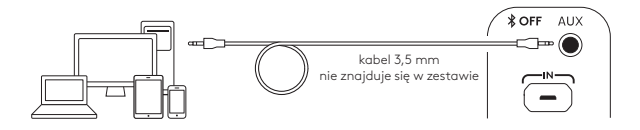

**1.** W przypadku połączenia 3,5 mm użyj gniazda oznaczonego AUX z tyłu subwoofera (kabel 3,5 mm nie znajduje się w zestawie).

# **A CSOMAG TARTALMA**

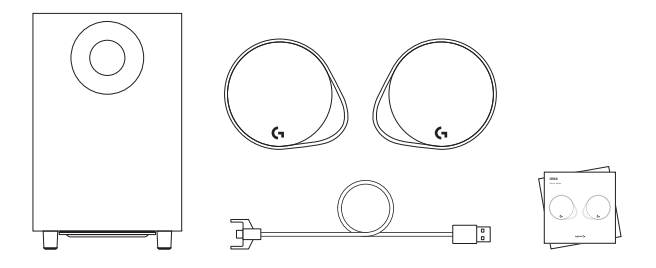

- **1.** Két magashangsugárzó
- **2.** Egy mélyhangsugárzó tápvezetékkel
- **3.** USB-kábel
- **4.** Felhasználói útmutató

# KEZELŐSZERVEK

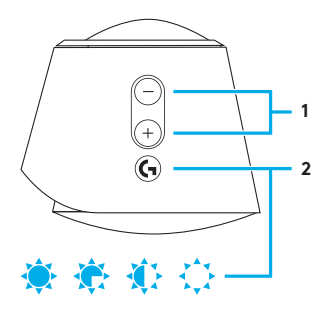

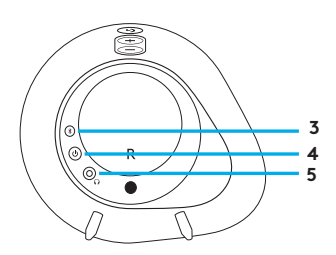

#### **1. Hangerő**

Csökkentse vagy növelje a hangerőt a hangerőszabályozó gombbal.

### **2. G-gomb**

Nyomja meg a G-gombot a LED fények fényerejének csökkentéséhez 100%-ról nullára . Szabja személyre a G-gombot az LGS szoftverben .

### **3.** *Bluetooth*

Tartsa nyomva a *Bluetooth* gombot 3 másodpercen kereszt ül, hogy elindítsa a párosítást<br>a *Bluetooth-k*épes eszközével.

#### **4. Bekapcsológomb**

Be- és kikapcsolja a hangszórókat .

### **5. Fejhallgató-csatlakozó**

A jobb oldali magashangsugárzó hátoldalán található fejhallgatócsatlakozón keresztül csatlakoztathatja a vezetékes fejhallgatókat a G560-hoz .

# ÜZEMBE HELYEZÉS

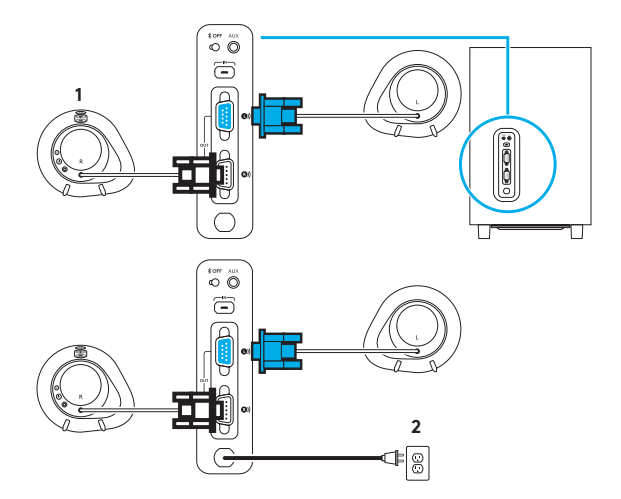

- **1.** Csatlakoztassa a jobb és bal oldali magashangsugárzót a mélyhangsugárzóhoz.
- **2.** Csatlakoztassa a tápkábelt egy elektromos aljzathoz.

### USB-KAPCSOLAT

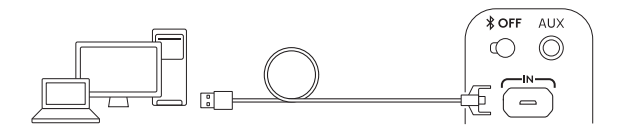

# www.logitechG.com /support/g560

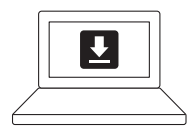

- **1.** Csatlakozzon a PC-hez / laptophoz USB-kapcsolattal, hogy élvezhesse a teljes megvilágítást és hangélményt az LGS szoftverrel.
- **2.** Látogasson el a www.logitechG.com/support/ G560 webhelyre az LGS szoftver legfrissebb verziójának letöltéséhez.

# *BLUETOOTH®*-KAPCSOLAT

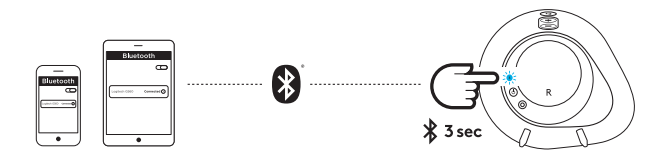

A vezeték nélküli adattovábbításhoz használja a *Bluetooth*-kapcsolatot

- **1.** Nyomja meg és tartsa nyomva a jobb oldali hangszórón található *Bluetooth* gombot 3 másodpercig.
- **2.** Az eszköze *Bluetooth*-beállításai között keresse meg a G560 Gaming Speaker eszközt.

# 3,5 MM-ES CSATLAKOZÓ

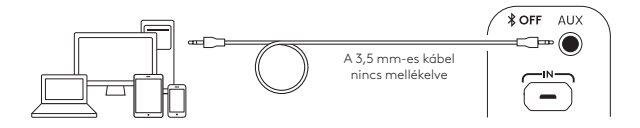

**1.** A 3,5 mm-es csatlakozáshoz használja a mélyhangsugárzó hátoldalán található AUXportot (a 3,5 mm-es kábel nincs mellékelve).

# **OBSAH BALENÍ**

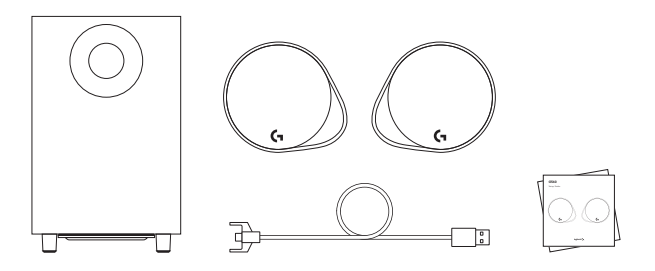

- **1.** Dva satelitní reproduktory
- **2.** Jeden subwoofer s napájecím kabelem
- **3.** Kabel USB
- **4.** Uživatelská dokumentace

# OVLÁDACÍ PRVKY

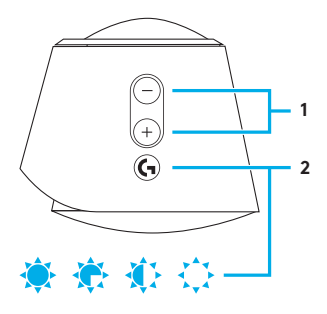

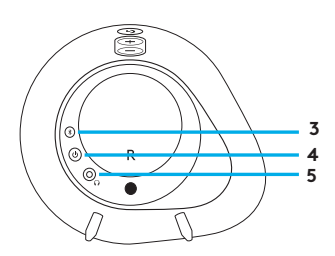

### **1. Hlasitost**

Hlasitost můžete regulovat pomocí tlačítek zvýšení .<br>a snížení hlasitosti <sup>í</sup>

## **2. G-key**

Stiskněte tlačítko G-key pro ztlumení jasu LED osvětlení ze 100 % na nulu. Tlačítko G-key si můžete přizpůsobit pomocí LGS.

### **3.** *Bluetooth*

Podržte tlačítko *Bluetooth* stisknuté po dobu 3 sekund pro spárování s vaším *Bluetooth* kompatibilním zařízením.

# **4. Napájení**

Zapnutí nebo vypnutí reproduktorů.

# **5. Zdířka pro sluchátka**

Pomocí zdířky pro sluchátka v zadní části pravého satelitu můžete k reproduktorům G560 připojit kabelová sluchátka.

# INSTALACE

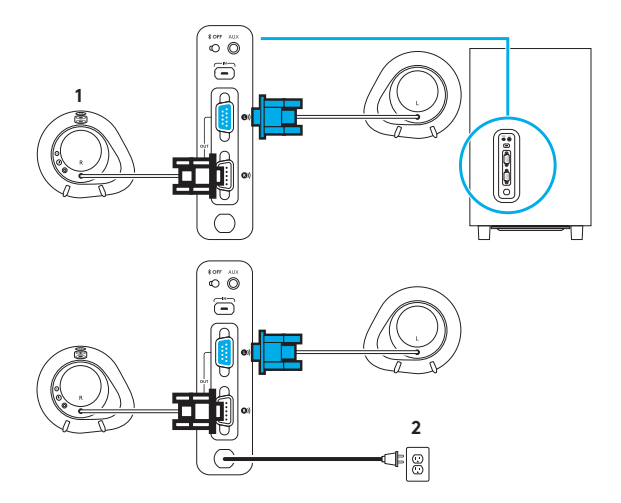

- **1.** Připojte levý a pravý satelit k subwooferu.
- **2.** Zapojte napájecí kabel do elektrické zásuvky.

# PŘIPOJENÍ USB

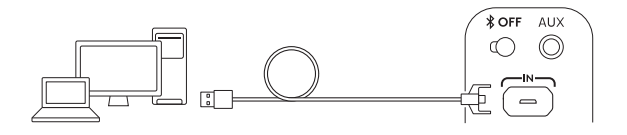

# www.logitechG.com /support/g560

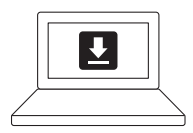

- **1.** Pomocí rozhraní USB se připojte k PC/notebooku a plně tak využijte úplné podsvícení a zvuk prostřednictvím softwaru LGS.
- **2.** Pro stažení nejnovějšího softwaru LGS přejděte na stránku www.logitechG.com/ support/G560.

# PŘIPOJENÍ *BLUETOOTH®*

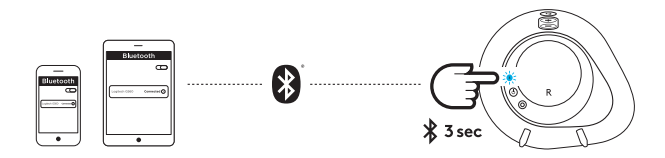

Pro bezdrátový streaming využijte připojení *Bluetooth*

- **1.** Stiskněte a podržte tlačítko *Bluetooth* umístěné v zadní části pravého reproduktoru po dobu 3 sekund.
- **2.** V nastavení *Bluetooth* na svém zařízení vyberte G560 Gaming Speaker.

# PŘIPOJENÍ 3,5 MM

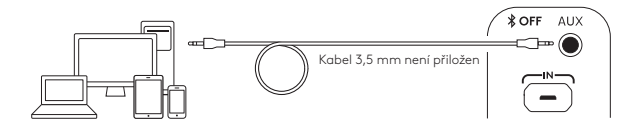

**1.** Pro připojení 3,5 mm využijte port označený jako AUX v zadní části subwooferu (kabel 3,5 mm není přiložen).

# **OBSAH BALENIA**

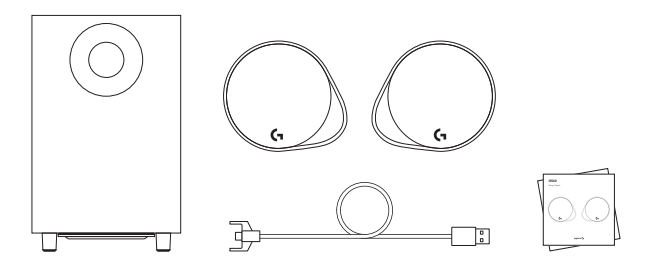

- **1.** Dva satelitné reproduktory
- **2.** Jeden subwoofer s napájacím káblom
- **3.** Kábel USB
- **4.** Používateľská dokumentácia

# OVLÁDACIE PRVKY

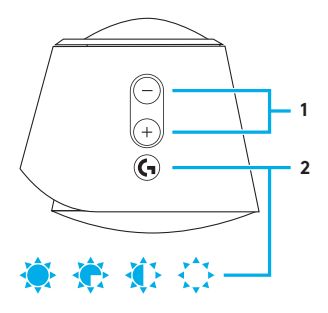

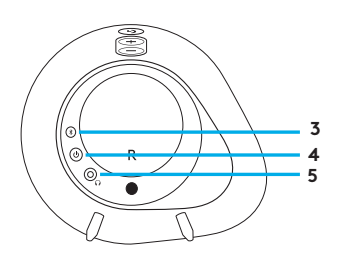

# **1. Hlasitosť**

Hlasitosť môžete regulovať pomocou tlačidiel na zvýšenie a zníženie hlasitosti.

### **2. G-key**

Stlačte tlačidlo G-key na stlmenie jasu LED osvetlenia zo 100 % na nulu. Tlačidlo G-key si môžete prispôsobiť pomocou LGS.

#### **3.** *Bluetooth*

Podržte tlačidlo *Bluetooth* stlačené počas 3 sekúnd na spárovanie s vaším *Bluetooth* kompatibilným zariadením.

## **4. Napájanie**

Zapnutie alebo vypnutie reproduktorov.

### **5. Zdierka na slúchadlá**

Pomocou zdierky na slúchadlá v zadnej časti pravého satelitu môžete k reproduktorom G560 pripojiť káblové slúchadlá.

# NASTAVENIE

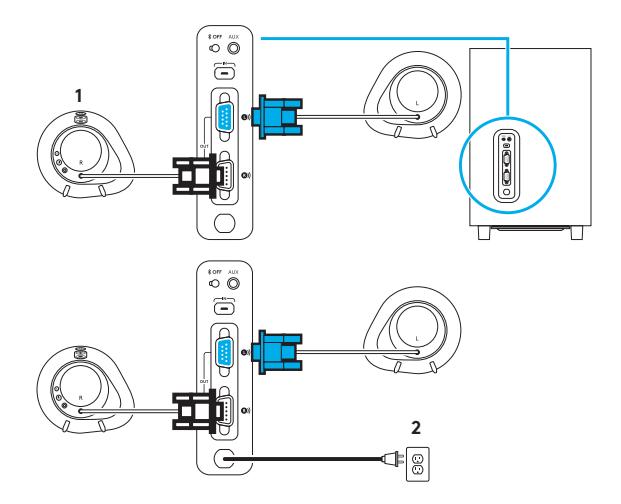

- **1.** Pripojte ľavý a pravý satelit k subwooferu.
- **2.** Zapojte napájací kábel do elektrickej zásuvky.

# PRIPOJENIE USB

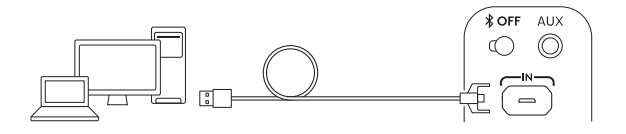

# www.logitechG.com /support/g560

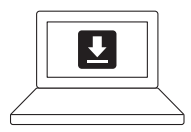

- **1.** Pomocou rozhrania USB sa pripojte k PC/notebooku a plne tak využite úplné podsvietenie a zvuk prostredníctvom softvéru LGS.
- **2.** Pre prevzatie najnovšieho softvéru LGS prejdite na stránku www.logitechG.com/ support/G560.

# PRIPOJENIE *BLUETOOTH®*

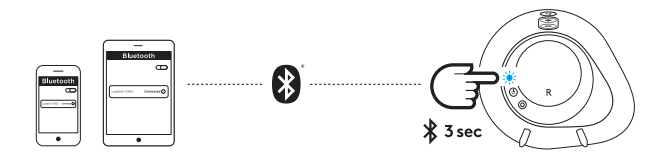

Pre bezdrôtový streaming využite pripojenie *Bluetooth*

- **1.** Stlačte a podržte tlačidlo *Bluetooth* umiestnené v zadnej časti pravého reproduktora počas 3 sekúnd.
- **2.** V nastavení *Bluetooth* na svojom zariadení vyberte G560 Gaming Speaker.

# PRIPOJENIE 3,5 MM

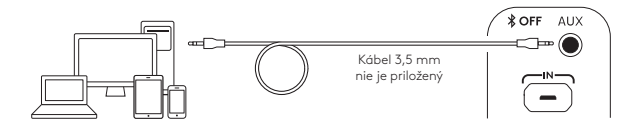

**1.** Na pripojenie 3,5 mm využite port označený ako AUX v zadnej časti subwooferu (kábel 3,5 mm nie je priložený).

# **ВМІСТ УПАКОВКИ**

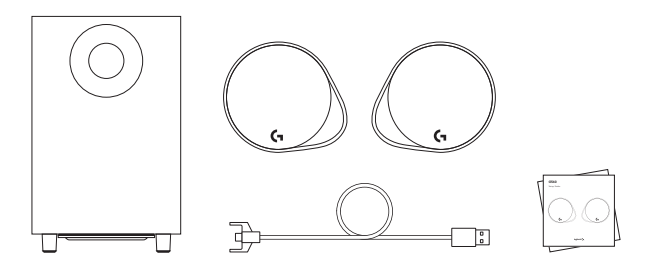

- **1.** Два сателітні динаміки
- **2.** Один сабвуфер з кабелем живлення
- **3.** USB-кабель
- **4.** Документація користувача

# ЕЛЕМЕНТИ КЕРУВАННЯ

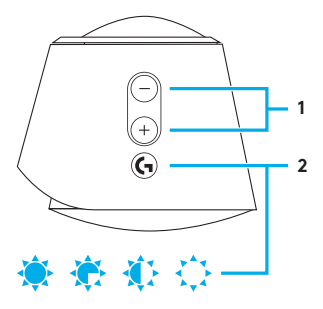

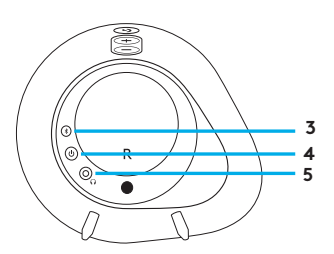

#### **1. Гучність**

Збільшуйте та зменшуйте гучність за допомогою кнопок регулювання гучності.

#### **2. G-клавіша**

Використовуйте G-клавішу для зменшення яскравості світлодіодних індикаторів від 100 % до нуля. Настроювання G-клавіші здійснюється за допомогою програмного забезпечення LGS.

#### **3.** *Bluetooth*

Натисніть кнопку *Bluetooth* і утримуйте її протягом 3 секунд, щоб підключитися до пристрою з підтримкою *Bluetooth*.

#### **4. Живлення**

Увімкнення й вимкнення живлення динаміків.

#### **5. Роз'єм для навушників**

Роз'єм на задній стороні правого сателітного динаміка використовується для підключення до G560 проводових навушників.

# ПІДГОТОВКА ДО РОБОТИ

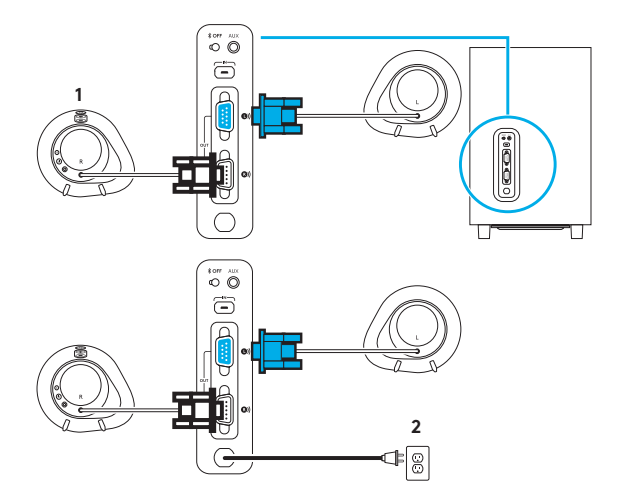

- **1.** Підключіть лівий и правий динаміки до сабвуфера.
- **2.** Підключіть шнур живлення до мережної розетки.

# USB-ПІДКЛЮЧЕННЯ

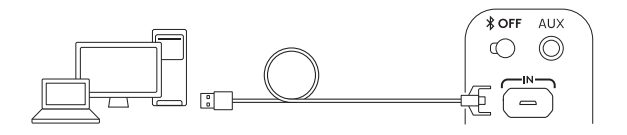

# www.logitechG.com /support/g560

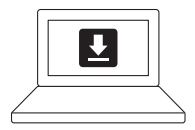

- **1.** Підключіться до комп'ютера або ноутбука через USB порт, щоб настроїти параметри підсвічування та звуку за допомогою програмного забезпечення LGS.
- **2.** Завантажити останню версію програмного забезпечення LGS можна за адресою: www.logitechG.com/support/G560.
#### ПІДКЛЮЧЕННЯ ЧЕРЕЗ *BLUETOOTH®*

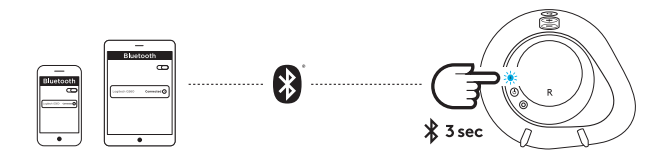

Для безпроводової потокової передачі скористайтесь підключенням через *Bluetooth*

- **1.** Натисніть і утримуйте кнопку *Bluetooth*, розташовану на задній стороні правого динаміка, протягом 3 секунд.
- **2.** На пристрої в розділі налаштувань *Bluetooth* виберіть G560 Gaming Speaker.

## ПІДКЛЮЧЕННЯ ЧЕРЕЗ РОЗ'ЄМ 3,5 ММ

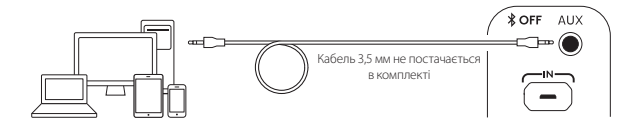

**1.** Для підключення за допомогою роз'єма 3,5 мм скористайтеся портом із позначкою AUX на задній стороні сабвуфера (кабель 3,5 мм не постачається в комплекті).

## **KARBI SISU**

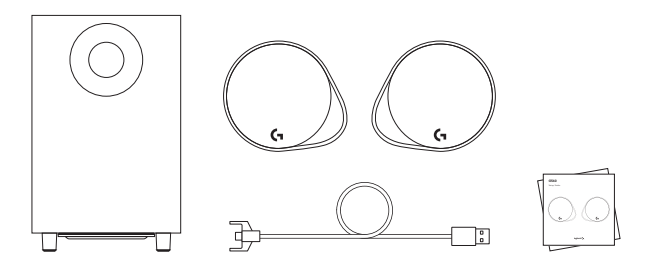

- **1.** Kaks satelliitkõlarit
- **2.** Üks toitekaabliga bassikõlar
- **3.** USB-kaabel
- **4.** Kasutaja dokumentatsioon

## NUPUD, KLAHVID JA PESAD

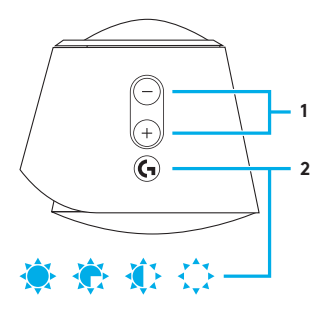

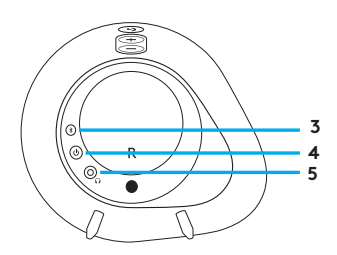

#### **1. Helitugevus**

Heli valjemaks ja vaiksemaks reguleerimine.

#### **2. G-klahv**

LED-tulede heleduse vähendamine 100%-lt nullile. G-klahvi kohandamine käib LGS-i kaudu.

#### **3.** *Bluetooth*

*Bluetoothiga* seadme sidumiseks hoidke nuppu *Bluetooth* kolm (3) sekundit all.

#### **4. Toide**

Kõlarite sisse- ja väljalülitamine.

## **5. Kõrvaklapipesa**

Asub parempoolse satelliitkõlari tagaküljel ja võimaldab G560-ga ühendada juhtmega kõrvaklapid.

#### SEADISTAMINE

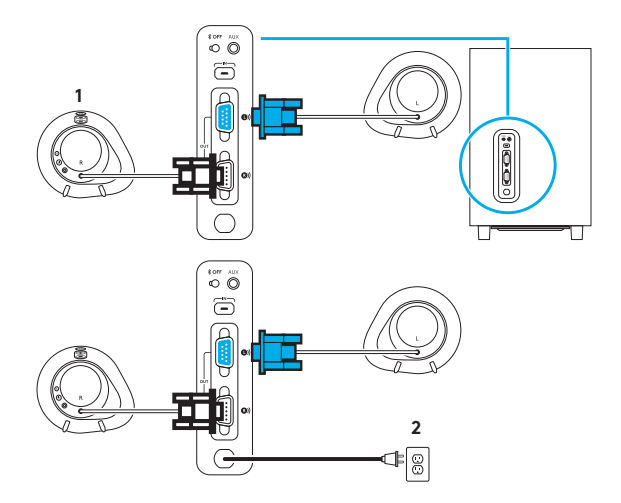

- **1.** Ühendage vasak- ja parempoolne satelliitkõlar bassikõlariga.
- **2.** Pistke toitejuhe vahelduvvoolustepslisse.

# USB-ÜHENDUS

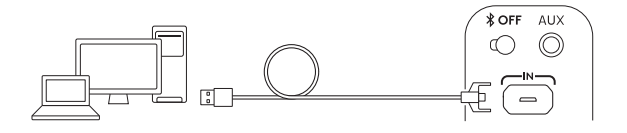

# www.logitechG.com /support/g560

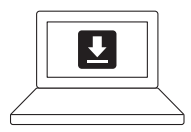

- **1.** Ühendage USB abil arvuti/ sülearvutiga, et saaksite nautida kõiki LGS-i pakutavaid valgusja helivõimalusi.
- **2.** Minge lehele www.logitechG.com/ support/G560 ja laadige alla  $u$ usim LGS.

# *BLUETOOTH®*-ÜHENDUS

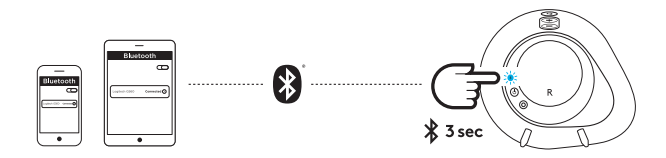

*Bluetooth*-ühendus võimaldab juhtmeta voogesitust.

- **1.** Vajutage ja hoidke kolm (3) sekundit all parempoolse kõlari tagaküljel asuvat *Bluetooth*nuppu.
- **2.** Valige seadme *Bluetoothi* seadetes G560 Gaming Speaker.

# 3,5 MM ÜHENDUS

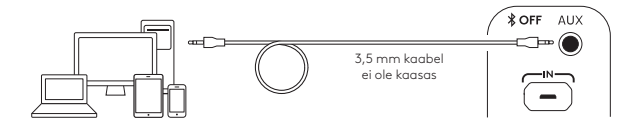

**1.** 3,5 mm ühenduse jaoks kasutage bassikõlari tagaküljel asuvat AUXporti (3,5 mm kaabel ei ole kaasas).

## **IEPAKOJUMA SATURS**

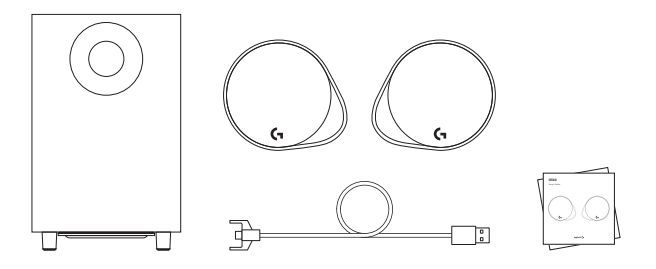

- **1.** Divi skaļruņi
- **2.** Viens zemo frekvenču skaļrunis ar strāvas vadu
- **3.** USB kabelis
- **4.** Lietotāja dokumentācija

# VADĪKLAS

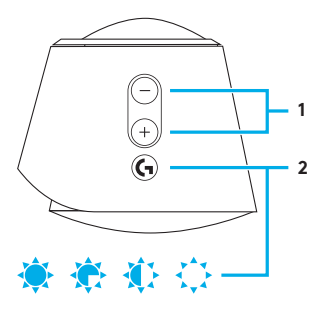

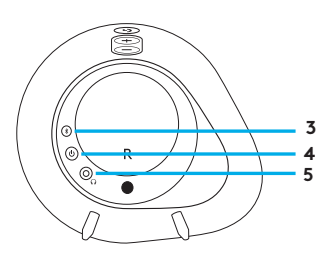

#### **1. Skaļums**

Regulējiet skaņu skaļāk vai klusāk ar skaļuma taustiņu.

#### **2. G taustiņš**

Nospiediet G taustiņu, lai tumšinātu LED apgaismojuma spilgtumu no 100% līdz nullei. G taustiņa darbību var pielāgot, izmantojot LGS.

#### **3.** *Bluetooth*

Trīs sekundes turiet nospiestu *Bluetooth* pogu, lai izveidotu pāra savienojumu ar ierīci, kurā iespējota *Bluetooth* savienojuma iespēja.

#### **4. Barošana**

Ieslēdziet un izslēdziet skaļruņus.

#### **5. Austiņu ligzda**

Vadu austiņas varat pievienot G560 skaļruņiem, izmantojot austiņu ligzdu labās puses skaļruņa aizmugurē.

# UZSTĀDĪŠANA

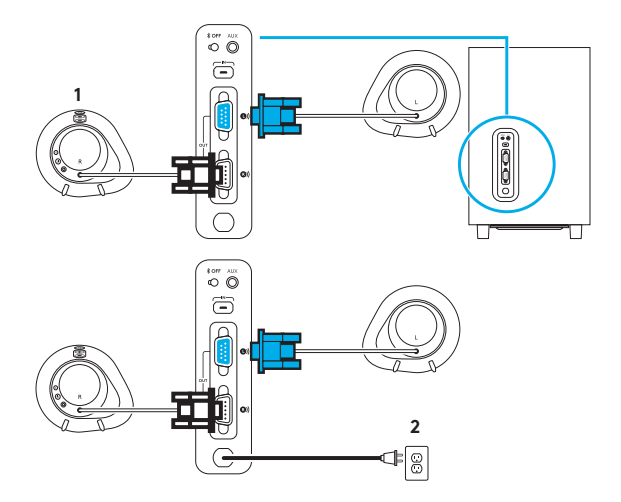

- **1.** Pievienojiet labās un kreisās puses skaļruņus zemo frekvenču skaļrunim.
- **2.** Iespraudiet strāvas vadu maiņstrāvas rozetē.

## USB SAVIENOJUMS

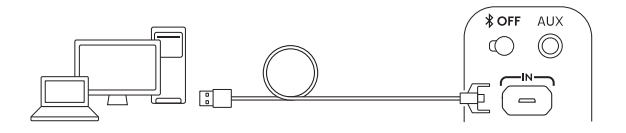

# www.logitechG.com /support/g560

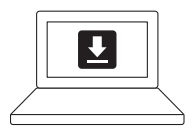

- **1.** Izveidojiet USB savienojumu ar datoru/klēpjdatoru, lai ar LGS programmatūras palīdzību varētu pilnībā izbaudīt visas apgaismojuma un skaņas iespējas.
- **2.** Dodieties uz vietni www.logitechG.com/support/ G560, lai lejupielādētu jaunāko LGS programmatūru.

## *BLUETOOTH®* SAVIENOJUMS

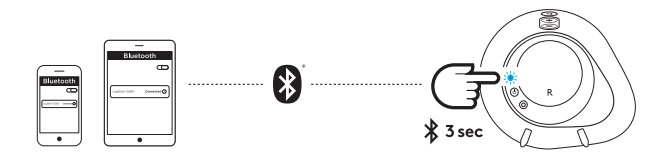

Bezvadu satura straumēšanai izmantojiet *Bluetooth* savienojumu

- **1.** Trīs sekundes turiet nospiestu *Bluetooth* pogu, kas atrodas labās puses skaļruņa aizmugurē.
- **2.** Savas ierīces *Bluetooth* iestatījumu sadaļā atlasiet vienumu "G560 Gaming Speaker".

## 3,5 MM SAVIENOJUMS

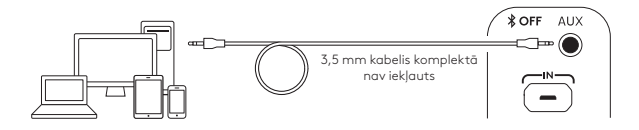

**1.** Lai izveidotu 3,5 mm savienojumu, izmantojiet AUX ligzdu zemo frekvenču skaļruņa aizmugurē (3,5 mm kabelis komplektā nav iekļauts).

# **DĖŽUTĖJE RASITE**

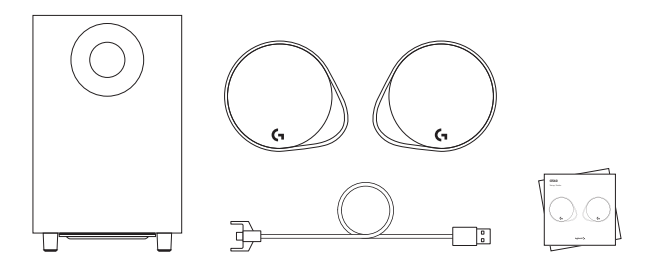

- **1.** Du palydoviniai garsiakalbiai
- **2.** Vienas žemų dažnių garsiakalbis su maitinimo laidu
- **3.** USB kabelis
- **4.** Vartotojo dokumentacija

## VALDIKLIAI

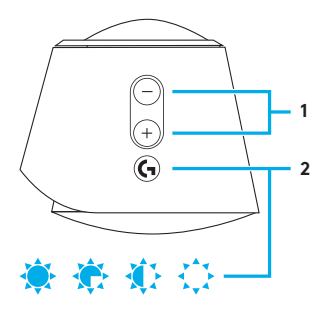

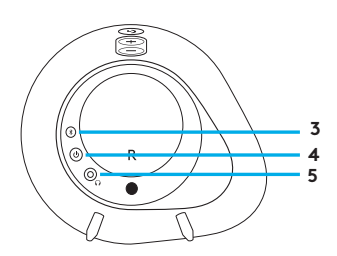

#### **1. Garsumas**

Didinkite ir mažinkite garsumą su garsumo mygtuku .

#### **2. G mygtukas**

Paspauskite G mygtuką norėdami pritemdyti LED lempų ryškumą nuo 100 proc . iki nulio . Pritaikykite G mygtuką per LGS .

#### **3.** *"Bluetooth"*

Laikykite *"Bluetooth"* mygtuką nuspaustą<br>3 sek., kad suporuotumėte *"Bluetooth"* įrenginį .

#### **4. Maitinimas**

Įjunkite ir išjunkite garsiakalbius .

#### **5. Ausinių lizdas**

Naudokite ausinių lizdą, esantį dešiniojo palydovo gale, kad prijungtumėte laidines ausines prie G560 .

#### NUSTATYMAS

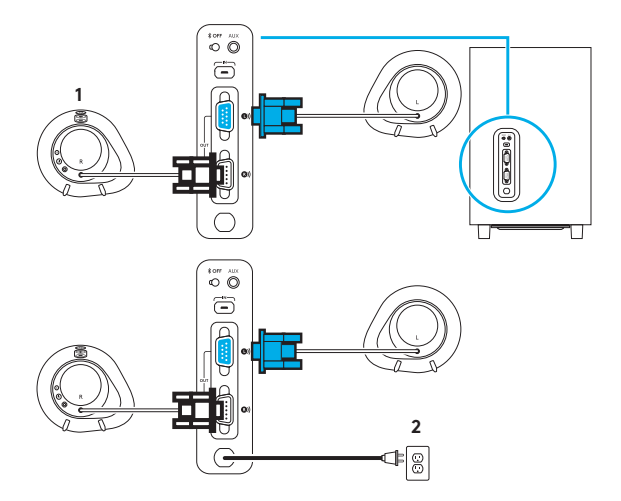

- **1.** Prijunkite kairįjį ir dešinįjį palydovus prie žemų dažnių garsiakalbio.
- **2.** Įkiškite maitinimo laidą į KS maitinimo lizdą.

# USB JUNGTIS

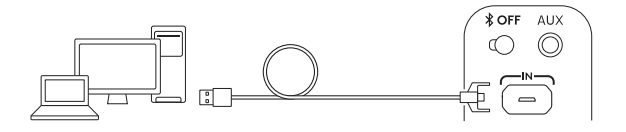

# www.logitechG.com /support/g560

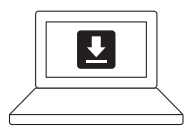

- **1.** Prijunkite prie AK / nešiojamojo kompiuterio naudodami USB jungtį, kad pasinaudotumėte visiška apšvietimo ir garso patirtimi su LGS programine įranga.
- **2.** Eikite į www.logitechG.com/ support/G560 norėdami atsisiųsti naujausią LGS programinę įrangą.

## *"BLUETOOTH®*" JUNGTIS

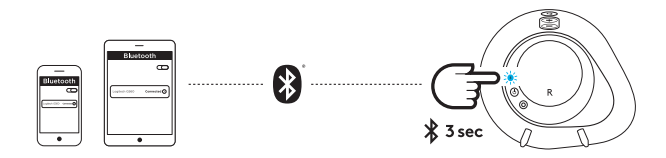

Norėdami naudoti be laido, naudokite *"Bluetooth"* jungtį

- **1.** Nuspauskite ir palaikykite nuspaustą *"Bluetooth"* mygtuką, esantį dešiniojo garsiakalbio gale, 3 sek.
- **2.** Įjunkite "*Bluetooth*" nustatymus prietaise ir pasirinkite "G560 Gaming Speaker".

## 3,5 MM JUNGTIS

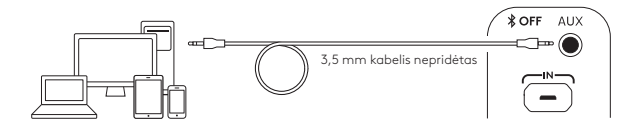

**1.** 3,5 mm jungčiai naudokite lizdą, žemų dažnių garsiakalbio gale pažymėtą AUX (3,5 mm kabelis nepridėtas).

### **КАКВО ИМА В КУТИЯТА**

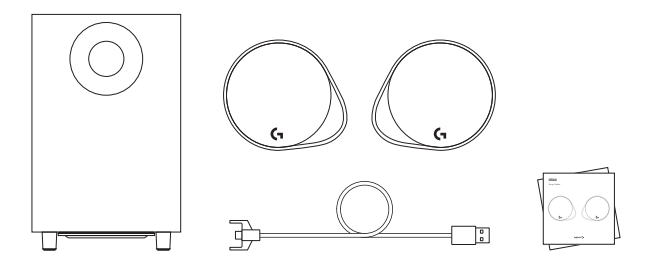

- **1.** Два сателитни високоговорителя
- **2.** Един събуфър със захранващ кабел
- **3.** USB кабел
- **4.** Документация на потребителя

#### КОНТРОЛИ

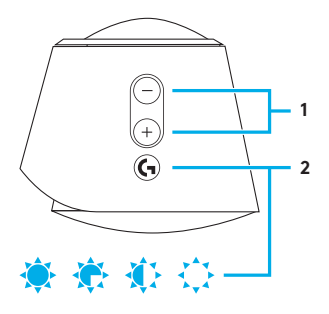

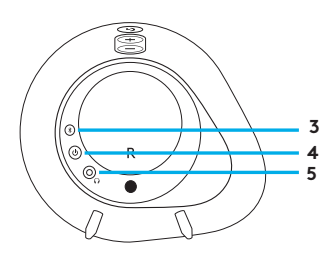

#### **1. Сила на звука**

Използвате бутоните за усилване и намаляване, за да настроите силата на звука.

#### **2. G-клавиш**

Натиснете G-клавиш, за да намалите яркостта на светодиодите от 100% до нула. Персонализиране на G-клавиш чрез LGS.

#### **3.** *Bluetooth*

Задръжте бутон *Bluetooth* за 3 секунди за сдвояване с вашето *Bluetooth* активирано устройство.

#### **4. Захранване**

Включете и изключете високоговорителите.

#### **5. Жак за слушалки**

Използвайте жака за слушалки на гърба на десния сателит, за да свържете жични слушалки към G560.

# НАСТРОЙКА

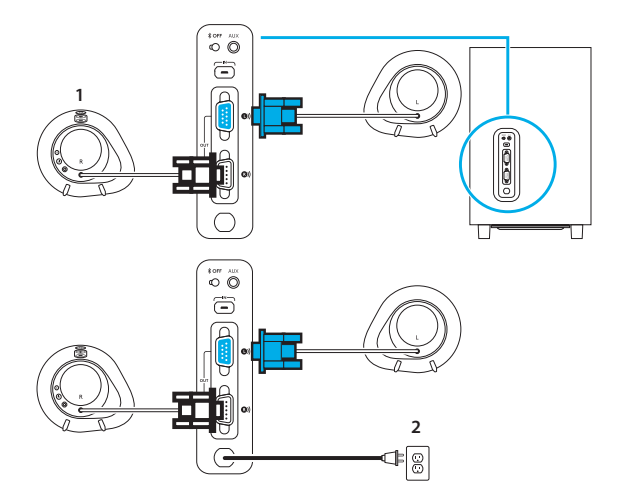

- **1.** Свържете левия и десния сателит към субуфера.
- **2.** Включете захранващия кабел в електрически контакт.

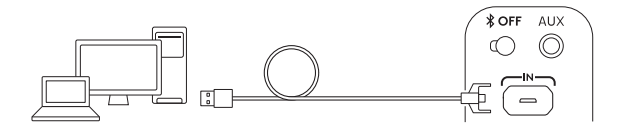

# www.logitechG.com /support/g560

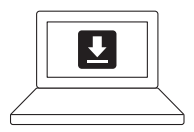

- **1.** Свържете компютър/лаптоп с USB връзка, за да се възползвате от завършено осветление и звук със софтуера LGS.
- **2.** Отидете на www.logitechG.com/ support/G560 за да изтеглите найновия LGS софтуер.

#### *BLUETOOTH®* ВРЪЗКА

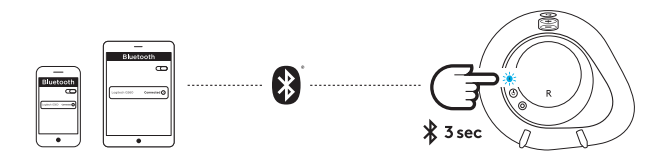

За безжично стриймване, използвайте *Bluetooth* връзка

- **1.** Натиснете и задръжте бутона *Bluetooth* на гърба на десния високоговорител за 3 сек.
- **2.** В *Bluetooth* настройките на вашето устройство изберете G560 Gaming Speaker.

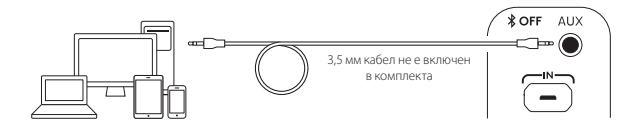

**1.** За 3,5 мм връзка използвайте порта, означен с AUX на гърба на субуфера (3,5 мм кабел не е включен в комплекта).

# **ŠTO JE U KUTIJI**

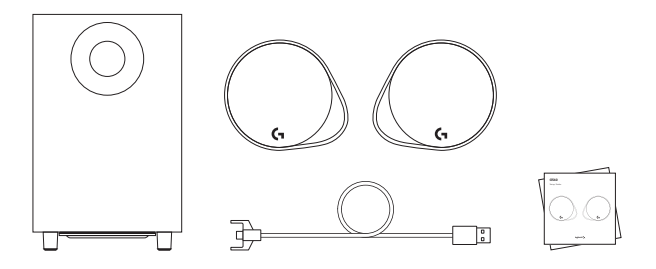

- **1.** Dva satelitska zvučnika
- **2.** Jedan bas-zvučnik s kabelom za napajanje
- **3.** USB kabel
- **4.** Korisnička dokumentacija

## UPRAVLJANJE

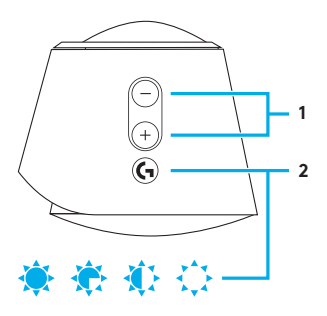

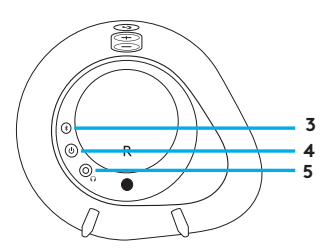

#### **1. Glasnoća**

Povećavajte i smanjujte glasnoću tipkom za glasnoću.

#### **2. G-tipka**

Pritisnite G-tipku za regulaciju svjetline LED svjetla os 100% do nule. Prilagodite G-tipku kroz LGS

#### **3.** *Bluetooth*

Tri sekunde držite pritisnutim gumb *Bluetooth* radi uparivanja s uređajem na kojemu je uključen *Bluetooth*.

## **4. Napajanje**

Uključivanje i isključivanje zvučnika.

## **5. Utičnica za slušalice**

Utičnicu za slušalice na stražnjoj strani desnog satelitskog zvučnika koristite za spajanje žičnih slušalica na G560.

#### POSTAVLJANJE

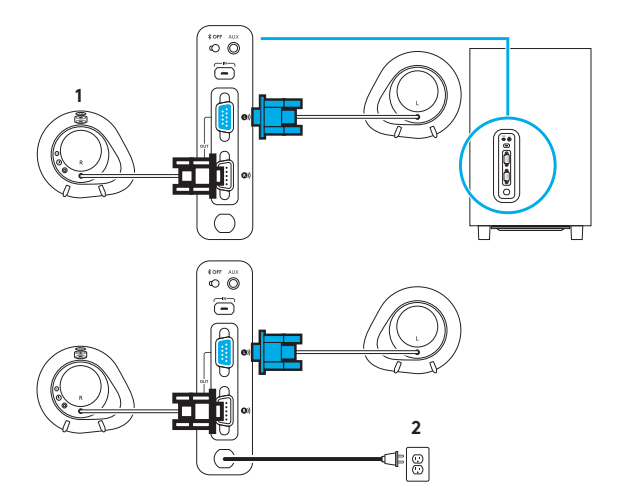

- **1.** Spojite lijevi i desni satelitski zvučnik na bas-zvučnik.
- **2.** Ukopčajte kabel za napajanje u utičnicu izmjeničnog napajanja.

### POVEZIVANJE NA USB

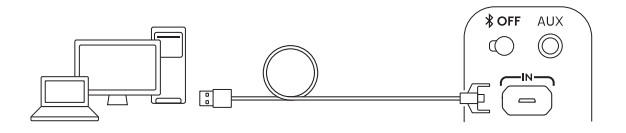

# www.logitechG.com /support/g560

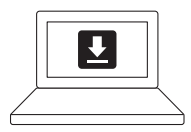

- **1.** Spojite stolno/prijenosno računalo na USB priključak kako biste u potpunosti iskoristili sve svjetlosne i zvučne mogućnosti LGS softvera.
- **2.** Otvorite www.logitechG.com/ support/G560 radi preuzimanja najnovijeg LGS softvera.

## POVEZIVANJE NA *BLUETOOTH®*

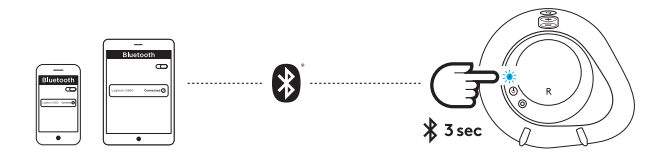

Za bežični prijenos podataka koristite *Bluetooth* vezu

- **1.** Pritisnite i tri sekunde držite pritisnutim gumb *Bluetooth* koji se nalazi na stražnjoj strani desnog zvučnika.
- **2.** U postavkama za *Bluetooth* na uređaju odaberite G560 Gaming Speaker.

# PRIKLJUČAK OD 3,5 MM

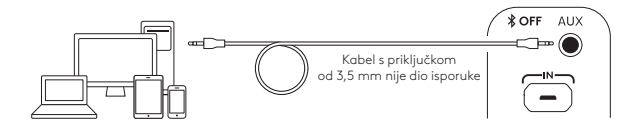

**1.** Za priključak od 3,5 mm koristite priključak koji je označen s AUX na stražnjoj strani bas-zvučnika (kabel s priključkom od 3,5 mm nije dio isporuke).

# **ŠTA JE U PAKOVANJU**

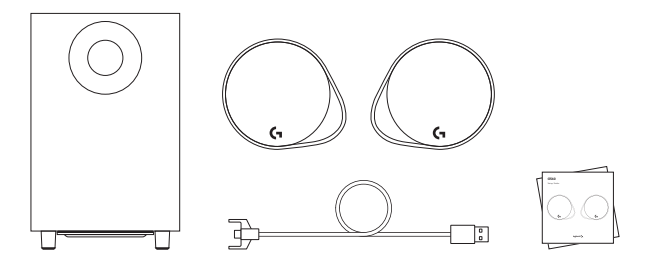

- **1.** Dva satelitska zvučnika
- **2.** Niskotonac sa kablom za napajanje
- **3.** USB kabl
- **4.** Dokumentacija za korisnika

# KONTROLE

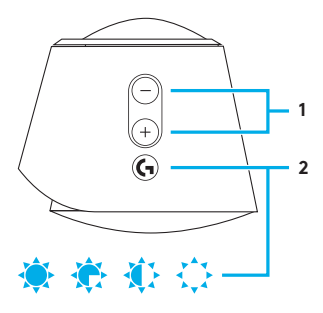

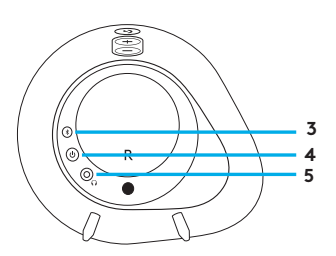

#### **1. Jačina zvuka**

Pojačajte ili utišajte zvuk pomoću tastera za podešavanje jačine zvuka.

#### **2. G-taster**

Pritisnite G-taster da biste mogli da prigušite nivo osvetljenja na LED svetlima od 100% do nule. Podešavajte G-taster kroz LGS.

#### **3.** *Bluetooth*

Pritisnite i zadržite 3 sekunde *Bluetooth* dugme da biste ga uparili sa uređajem na kome je omogućen *Bluetooth*.

## **4. Napajanje**

Uključite ili isključite zvučnike.

## **5. Priključak za slušalice**

Upotrebite priključak za slušalice na zadnjoj strani satelitskih zvučnika da biste slušalice sa kablom povezali sa G560 uređajem.

# PODEŠAVANJE

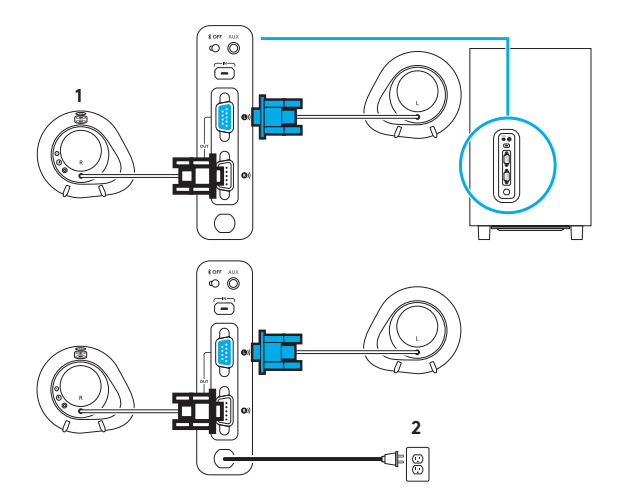

- **1.** Povežite levi i desni satelitski zvučnik sa niskotoncem.
- **2.** Priključite kabl za napajanje u utičnicu naizmenične struje.

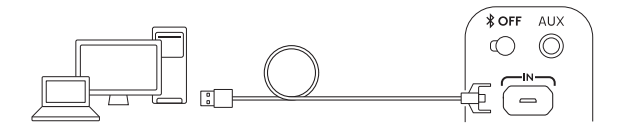

# www.logitechG.com /support/g560

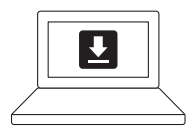

- **1.** Povežite se sa PC/laptop računarom pomoću USB veze kako biste iskoristili sve svetlosne i zvučne mogućnosti LGS softvera.
- **2.** Posetite veb lokaciju www.logitechG.com/support/ G560 da biste preuzeli najnoviji LGS softver.
### *BLUETOOTH®* VEZA

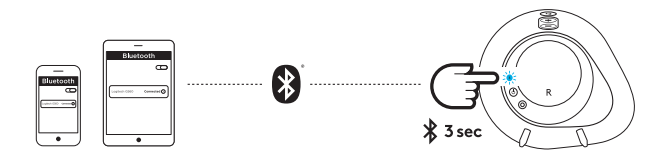

Za bežično reprodukovanje koristite *Bluetooth* vezu

- **1.** Pritisnite i zadržite 3 sekunde *Bluetooth* dugme sa zadnje strane desnog zvučnika.
- **2.** U okviru *Bluetooth* postavki na svom uređaju izaberite G560 Gaming Speaker.

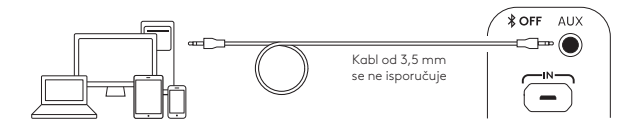

**1.** Za povezivanje kablom od 3,5 mm koristite priključak označen sa AUX na zadnjoj strani niskotonca (kabl od 3,5 mm se ne isporučuje).

# **KAJ JE V ŠKATLI?**

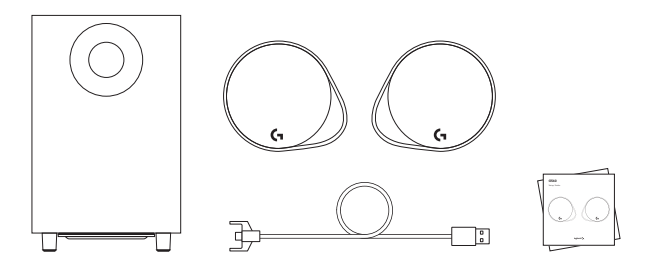

- **1.** Dva satelitska zvočnika
- **2.** Nizkotonec z napajalnim kablom
- **3.** Kabel USB
- **4.** Uporabniška dokumentacija

## KRMILJENJE

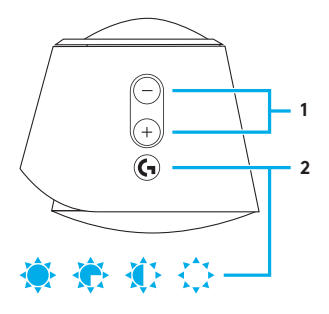

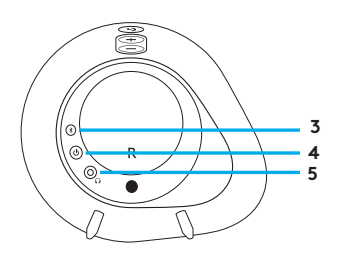

#### **1. Glasnost**

Za povečanje in zmanjšanje glasnosti uporabite tipko za glasnost.

### **2. G-tipka**

Pritisnite G-tipko za zatemnitev lučk LED od 100 % do nič. G-tipko lahko prilagodite s pomočjo programske opreme LGS.

### **3.** *Bluetooth*

Pridržite gumb *Bluetooth* za 3 sekunde za seznanitev z napravo, ki podpira *Bluetooth*.

### **4. Napajanje**

Za vklop in izklop zvočnikov.

### **5. Priključek za slušalke**

Priključek za slušalke na zadnji strani desnega satelitskega zvočnika uporabite za povezavo žičnih slušalk z zvočniki G560.

### **NASTAVITEV**

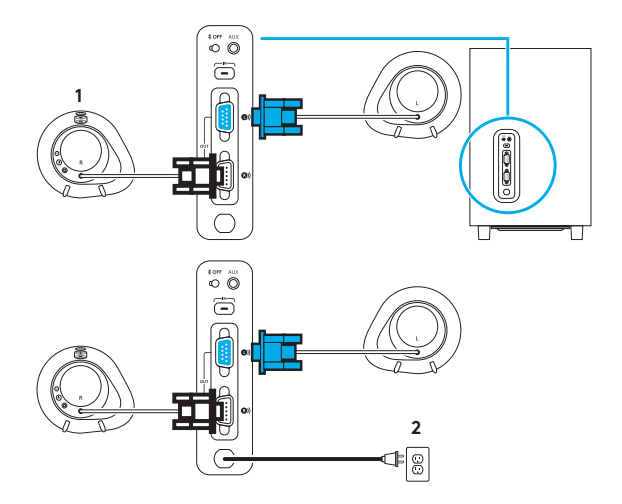

- **1.** Povežite levi in desni satelitski zvočnik z nizkotoncem.
- **2.** Napajalni kabel priključite v vtičnico z izmeničnim tokom.

### POVEZAVA USB

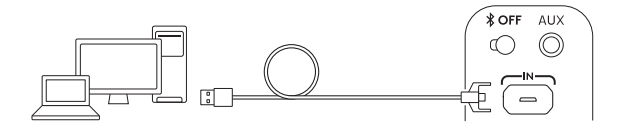

# www.logitechG.com /support/g560

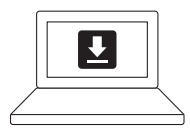

- **1.** Zvočnike povežite z računalnikom ali prenosnikom prek povezave USB, da boste lahko uživali v popolni izkušnji osvetlitve in zvoka s programsko opremo LGS.
- **2.** Pojdite na www.logitechG.com/ support/G560 za prenos najnovejše različice programske opreme LGS.

### POVEZAVA *BLUETOOTH®*

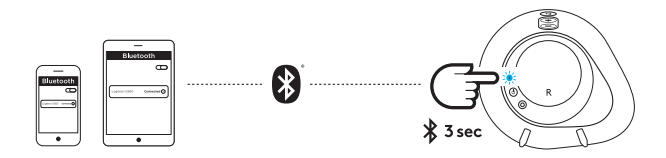

Za brezžično pretočno predvajanje uporabite povezavo *Bluetooth*.

- **1.** Pritisnite in za 3 sekunde pridržite gumb *Bluetooth* na zadnji strani desnega zvočnika.
- **2.** V nastavitvah za povezavo *Bluetooth* v vaši napravi izberite G560 Gaming Speaker.

## POVEZAVA PREK 3,5-MILIMETRSKEGA PRIKLJUČKA

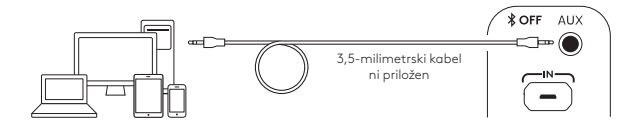

**1.** Za povezavo prek 3,5-milimetrskega priključka uporabite vhod z oznako AUX na zadnji strani nizkotonca (3,5-milimetrski kabel ni priložen).

# **CUTIA CONŢINE**

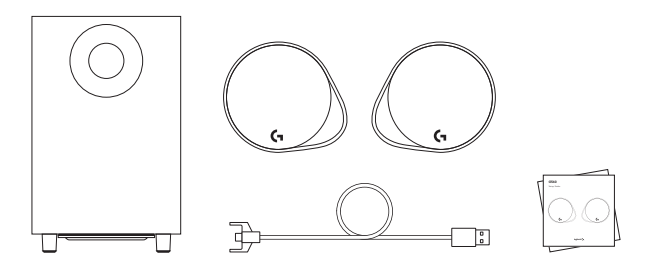

- **1.** Două boxe satelit
- **2.** Un subwoofer cu cablu de alimentare
- **3.** Cablu USB
- **4.** Documentaţie pentru utilizator

## COMENZI

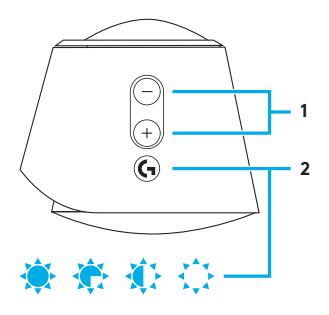

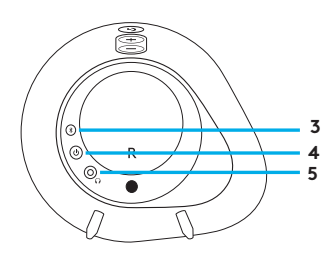

#### **1. Volum**

Reglati volumul cu ajutorul tastei de volum în sus sau în jos.

### **2. Tasta G**

Apăsaţi tasta G pentru a reduce luminozitatea luminilor LED de la 100% la zero. Personalizati tasta G prin intermediul LGS.

### **3.** *Bluetooth*

Tineti apăsat pe butonul *Bluetooth* timp de 3 secunde pentru asocierea cu dispozitivul dvs.*Bluetooth*.

### **4. Alimentare**

Porniţi sau opriţi boxele.

#### **5. Mufă jack pentru căşti** Utilizaţi mufa jack pentru căşti aflată pe spatele satelitului drept pentru a conecta căştile cu fir la G560.

### INSTALARE

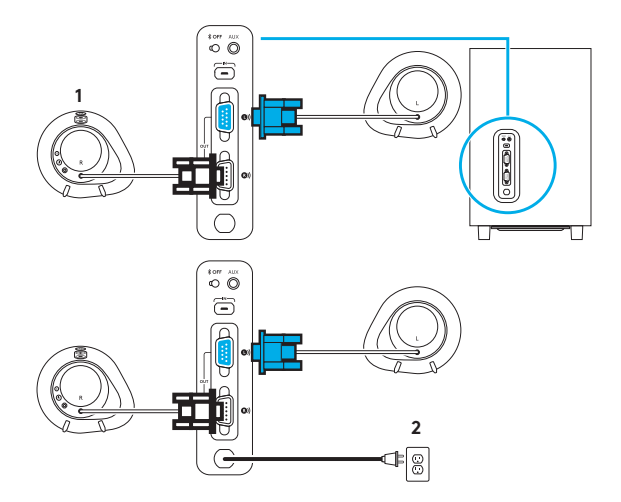

- **1.** Conectaţi sateliţii stâng şi drept la subwoofer.
- **2.** Conectaţi cablul de alimentare a priza de c.a.

## CONEXIUNE USB

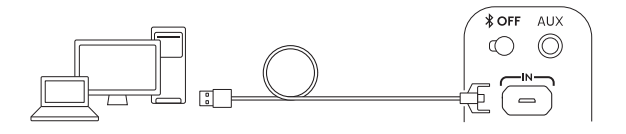

# www.logitechG.com /support/g560

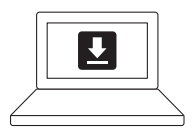

- **1.** Conectaţi-vă la PC/laptop prin conexiunea USB pentru a profita de iluminare completă si experiență desăvârsită a sunetului prin software-ul LGS.
- **2.** Accesaţi www.logitechG.com/ support/G560 pentru a descărca cel mai recent software LGS.

## CONEXIUNE *BLUETOOTH®*

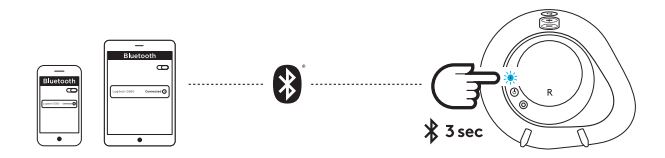

Pentru transmitere wireless, utilizaţi conexiunea *Bluetooth*

- **1.** Ţineţi apăsat butonul *Bluetooth* localizat pe spatele boxei din dreapta timp de 3 secunde.
- **2.** În setările *Bluetooth* ale dispozitivului dvs., selectaţi G560 Gaming Speaker.

## CONEXIUNE DE 3,5 MM

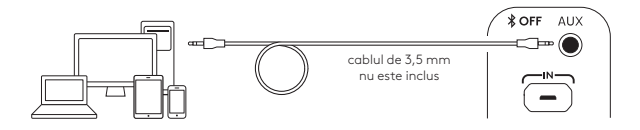

**1.** Pentru conexiunea de 3,5 mm utilizaţi portul AUX de pe spatele subwooferului (cablul de 3,5 mm nu este inclus).

# **KUTU IÇERIĞI**

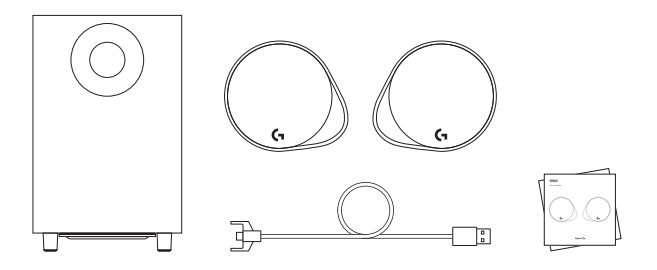

- **1.** İki uydu hoparlörü
- **2.** Güç kablosu ile bir adet subwoofer
- **3.** USB kablo
- **4.** Kullanıcı belgeleri

# DENETİMLER

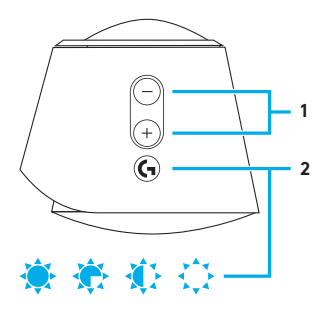

# **1. Ses**

Ses tuşuyla ses düzeyini yükseltin ve azaltın

#### **2. G tuşu**

G tuşuna başarak LED ışıklarının parlaklığını %100'den sıfıra azaltın G tuşunu LGS üzerinden özelleştirin.

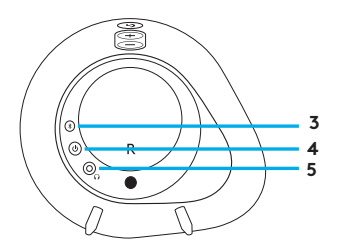

### **3.** *Bluetooth*

*Bluetooth* özellikli aygıtınızla eşleştirmek için *Bluetooth* düğmesine 3 saniye boyunca basılı tutun.

### **4. Güç**

Hoparlörleri açın ve kapayın.

### **5. Kulaklık girişi**

Kablolu kulaklıkları G560'a bağlamak için sağ uydu hoparlörünün arkasındaki kulaklık girişini kullanın.

### KURULUM

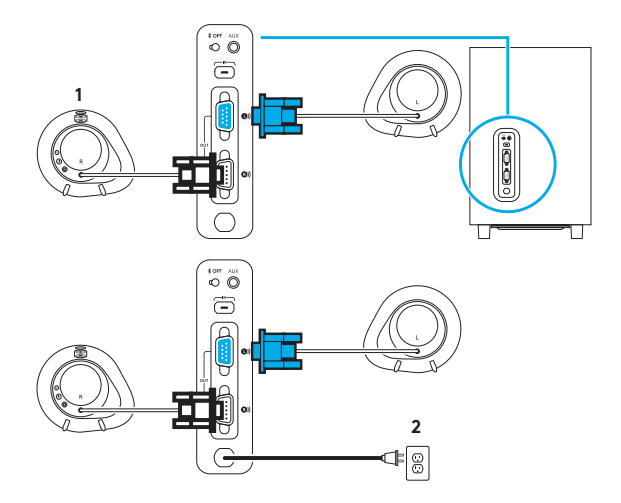

- **1.** Sol ve sağ uydu hoparlörlerini subwoofer'a bağlayın.
- **2.** Güç kablosunu AC prize bağlayın.

# USB BAĞLANTISI

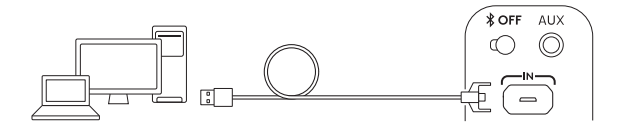

# www.logitechG.com /support/g560

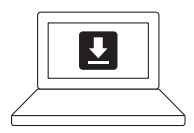

- **1.** LGS Software ile aydınlatma ve ses deneyiminden eksiksiz yararlanmak için bilgisayara/ dizüstü bilgisayara USB bağlantısı ile bağlayın.
- **2.** En yeni LGS software'ı indirmek için www.logitechG.com/support/ G560 adresini ziyaret edin.

# *BLUETOOTH®* BAĞLANTISI

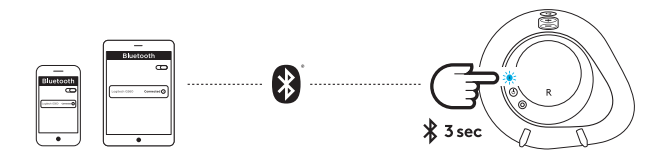

Kablosuz çalma için *Bluetooth* bağlantısını kullanın

- **1.** Sağ hoparlörün arkasındaki *Bluetooth* düğmesine 3 saniye boyunca basılı tutun.
- **2.** Aygıtınızdaki *Bluetooth* ayarlarının altından G560 Gaming Speaker'ı seçin.

# 3,5 MM BAĞLANTI

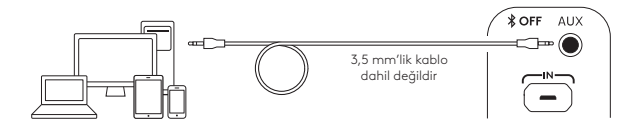

**1.** 3,5 mm'lik bağlantı için subwoofer'ın arkasındaki AUX adlı bağlantı noktasını kullanın (3,5 mm'lik kablo dahil değildir)

**محتويات العبوة**

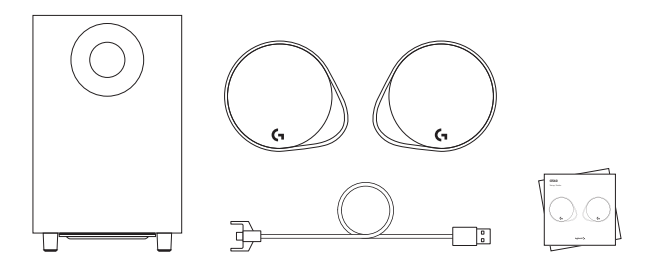

- **.1** سماعتان متصلتان بالقمر الصناعي
- **.2** مضخم صوت مزود بكبل طاقة
	- **.3** كبل USB
	- **.4** وثائق المستخدم

عناصر التحكم

- **.1** مستوى الصوتاستخدم زري مستوى الصوت لخفض الصوت ورفع مستوى الصوت.
- **.2** مفتاح G اضغط على مفتاح G لتعتيم سطوع مصابيح LED من 100% إلى صفر. قم بتخصيص مفتاح G إلى LGS.

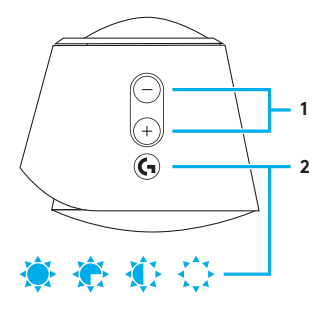

- **.3** Bluetoothاضغط مع االستمرار على زر Bluetooth لاسفل لمدة ثلاث ثوانٍ للإقران بجهاز مزود بميزة Bluetooth قيد التمكين.
- **.4** الطاقةتشغيل وإيقاف تشغيل مكبرات الصوت.
- **.5** مقبس سماعة الرأس استخدم مقبس سماعة الرأس الموجود بالجزء الخلفي من السماعة اليمنى المتصلة بالقمر الصناعي لتوصيل سماعات الرأس السلكية بـ .G560

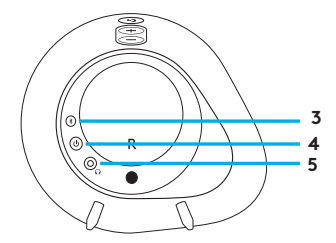

 $\overset{\text{for}}{\circ}$ Ë **1** ē Ë **2** $\ensuremath{\mathbb{S}}$ 

**.1** قم بتوصيل السماعتان المتصلتان بالقمر الصناعي اليمنى واليسرى بمضخم الصوت.

**.2** قم بتوصيل سلك الطاقة بمأخذ التيار المتردد.

اتصال USB

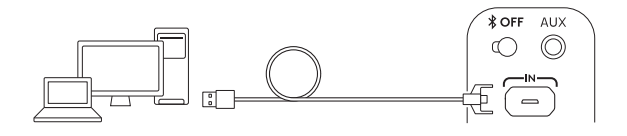

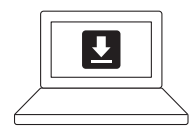

# www.logitechG.com /support/g560

- .1 قم باالتصال بجهاز الكمبيوتر المكتبي/ المحمول باستخدام اتصال USB لالستفادة من تجربة الصوت واإلضاءة الكاملة مع برنامج .LGS
	- www.logitechG.com/ إلى انتقل .2 560G/support لتنزيل أحدث إصدارات برنامج LGS.

### اتصال *RBLUETOOTH*

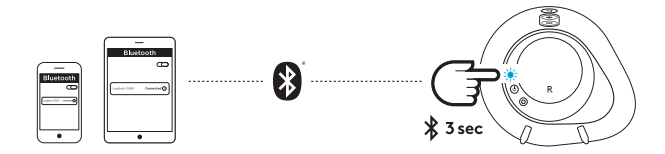

للتدفق الالسلكي، استخدم اتصال *Bluetooth*

- .1 اضغط مع االستمرار على الزر *Bluetooth* الموجود خلف الكاميرا حتى يومض مؤشر LED لمدة ثلاث ثوانٍ.
- .2 ضمن إعدادات *Bluetooth* على جهازك، .G560 Gaming Speaker حدد

االتصال باستخدام كبل مقاس 3.5 مم

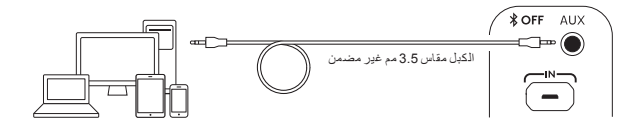

**.1** بالنسبة لالتصال باستخدام كبل مقاس 3.5 مم، استخدم المنفذ الموسوم بـ AUX في الجزء الخلفي من مضخم الصوت )الكبل مقاس 3.5 مم غير مضمن(.

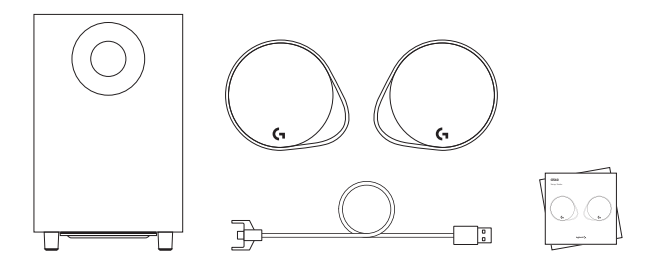

- **.1** שני רמקולי לוויין
- **.2** סאב-וופר אחד עם כבל חשמל
	- **.3** כבל USB
	- **.4** תיעוד למשתמש

- **.1** עוצמת קולכוונון עוצמת הקול כלפי מעלה או מטה עם מקש עוצמת קול.
- **.2** מקש-Gלחץ על מקש-G על מנת לעמעם הבהירות של אורות ה-LED מ100%- לאפס. התאמה אישית של מקש-G באמצעות LGS.

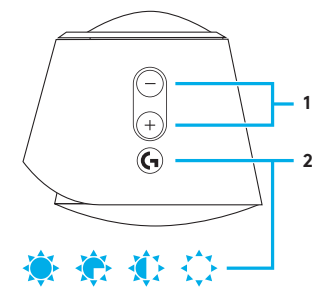

- **.3** Bluetooth החזק את לחצן Bluetooth במשך 3 שניות על מנת להתאים עם המכשיר תומך Bluetooth שלך.
- **.4** הפעלההפעל וכבה את הרמקולים.
- **.5** שקע אוזניותהשתמש בשקע האוזניות בחלק האחורי של רמקול הלווין הימני על מנת לחבר אוזניות חוטיות אל 560G.

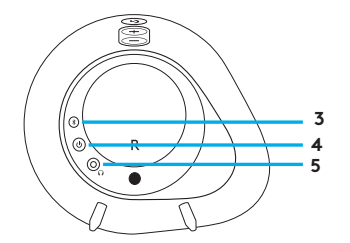

התקנה

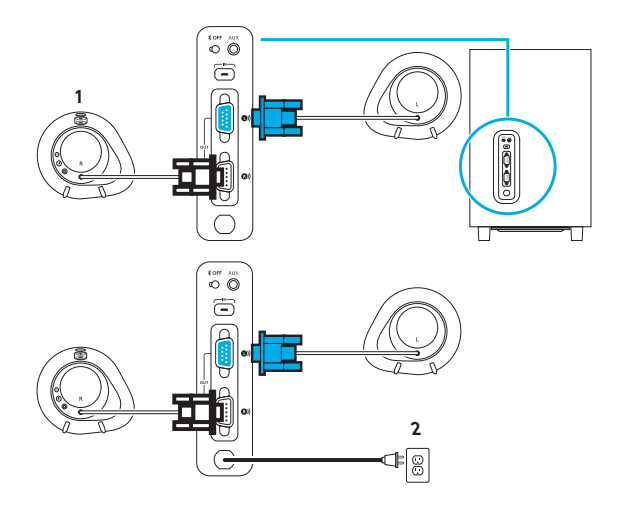

- **.1** חבר רמקולים לוויינים שמאל וימין לסאב-וופר.
	- **.2** חבר חוט חשמל אל יציאת חשמל AC.

חיבור USB

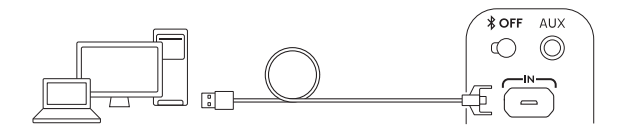

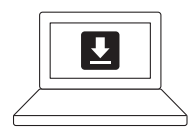

# www.logitechG.com /support/g560

- **.1** חבר למחשב/מחשב נייד עם חיבור USB על מנת להנות מחווית תאורה ושמע מלאה עם תוכנת LGS.
- www.logitechG.com/ אל עבור **.2** 560G/support על מנת להוריד את תוכנת LGS העדכנית ביותר.

## *חיבור RBLUETOOTH*

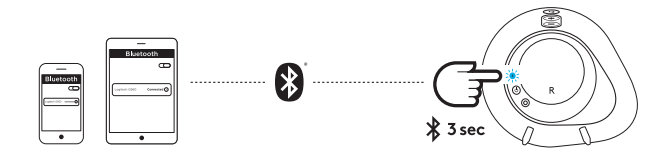

להזרמה אלחוטית, השתמש בחיבור *Bluetooth*

- **.1** לחץ והחזק במשך 3 שניות את לחצן *Bluetooth* הממוקם בחלק האחורי של רמקול הלווין הימני.
	- **.2** תחת הגדרות *Bluetooth* במכשיר, .G560 Gaming Speaker בחר

חיבור 3.5 מ"מ

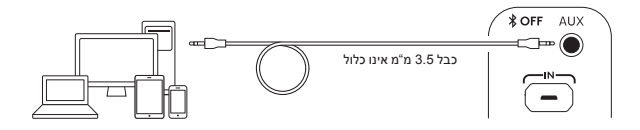

**.1** עבור חיבור 3.5 מ"מ, השתמש ביציאה עם תווית AUX בחלק האחורי של הסאב-וופר )כבל 3.5 מ"מ אינו כלול(.

Get support at www.logitechG.com/support/g560

© 2018 Logitech. All rights reserved. Logitech, Logi and other Logitech marks are owned by Logitech and may be registered.*Bluetooth*® is a registered trademark of Bluetooth SIG, Inc.All other trademarks are the property of their respective owners.

WEB-621-001038.002